# **وزارة الخعلين العالي و البحج العلوي**

**BADJIMOKHTAR-ANNABAUNIVERSITY UNIVERSITE BADJI MOKHTAR ANNABA**

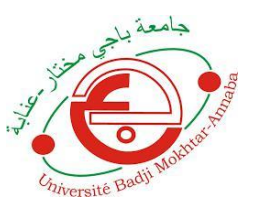

**جاهعت باجي هخخار- عٌابـت**

**Année : 2017**

**Faculté: Sciences de l'Ingéniorat Département: Electronique**

**MEMOIRE Présenté en vue de l'obtention du diplôme de : MASTER**

**Intitulé**

**Emulation de Système SCADA pour le Contrôle et Distribution d'eau**

> **Domaine : Sciences et Technologie Filière : AUTOMATIQUE Spécialité: AUTOMATIQUE INDUSTRIEL**

**Par :**

 $\blacktriangleright$ **LAKRID DJAHID**

**Devant le Jury**

**Président: RAMDANI.M PF**

**Directeur de mémoire : FEZARI.M PF**

**Examinateur : BENMOUSSA.SMCB**

Dédicaces

*A mon adorable père.*

À *la plus belle créature que Dieu a créée sur terre,*

À *cette source de tendresse, de patience et de générosité,*

À *ma mère !*

À *mon frère Abd el Malek et mes adorables sœurs Loudjaïna et wafa* À

À*tous mes frères et sœurs, ainsi que leurs enfants*

À *mes beaux-parents et à toute ma famille*

À *mes pilotes et mes exemples dans le travail : Medjdi et lahcen*

À *tous mes amis et collègues : Nedjmeddine, Imed, Mohamed*

À *ma princesse zinouba*

À *tous les étudiants de la promotion Option : Automatique* 

*industriel*

À *tous ceux qui, par un mot, m'ont donné la force de continuer …..*

### **Remerciements**

*Je tiens à remercier tout d'abord mon directeur de recherches, Professeur FEZARI MO-*

*RAD, pour sa patience, et surtout pour sa confiance, ses remarques et ses conseils, sa dispo-*

*nibilité et sa bienveillance.*

*Qu'il trouve ici le témoignage de ma profonde gratitude.*

*Je voudrais également remercier les membres du jury pour avoir acceptéd'évaluer ce travail* 

*et pour toutes leurs remarques et critiques, ainsi que le personnel et les enseignants de* 

*l'annexe sans oublier les enseignants étrangers qui ont contribué à ma formation.*

*Je tiens aussi à remercier monsieur le chef du département D'électronique à l'Université de* 

*Annaba ainsi que tout le personnel et les enseignants du département pour leur soutien* 

*inestimable.*

*A tous mes enseignants qui m'ont initié aux valeurs authentiques, en signe d'un profond* 

*respect et d'un profond amour !!!*

*Merci à vous tous*

**هلخص**

التحكم *عن*بعد في مجالاستغلالالمياهيكاديكونتلقائياإنلمنقلإجباريا و ذلك نظراللتباعدالجغرافيللمنشاتالمائية كمحطات **الضخ و السدود.إًالخحكنعيبعديجعلالوسافاث ال هعٌىلها و ذلكلعدهوجودالحاجتللخٌقلإلىالوٌشاثبحيث أى**  الع*م*لياتاللاز مةللاستغلال مكن القيامبهاعن بعد.

**هيخلال هذا العولالخجريبيقوٌابخجسيدًظاميخواصلعيطريقشبكت السلكيت أي أى هذٍ الأخيرةحسخعولبييالٌهائيالرئيسي و الٌهائيالثاًويعوضاعيشبكتحواصلخاصتحسخعوللهذاالغرض. إى اخخيارشبكتاالًخرًيجيخفض و بصفتهلحوظتكلفت هذا الٌظام.إىفكرةحسييرالأًظوتالصٌاعيتبواسطتالشبكت اللاسلكيت فكرة حديثتالعهد و يبقىالوجالهفخوحهياجلحطويرهذٍالخقٌيت أكثر فأكخر.**

**Résumé**

 **La télégestion dans l'industrie de l'eau est une solution idéale voire impérative pour l'exploitation du fait de la dispersion géographique des ouvrages de l'eau. Par télégestion la notion de distance est absurde car le besoin de se déplacer sur les lieux des équipements pour des fins d'exploitation ou de maintenance ne figure pas**

 **Au cours de ce travail expérimental, nous avons réalisé un SCADA qui a comme particularité l'emploi du réseau Internet au lieu des réseaux dédiés classiques, c'est-à-dire que la communication entre le terminal principal et les terminaux déportés est établie via le réseau Internet. Le choix du réseau Internet réduit nettement le cout d'une application très lointaine mais en contrepartie il affecte la fiabilité du système, deux aspects importants à étudier la sécurité et le temps de réponse. Il est évident que le temps de réponse augmente, cela est dû au trafic du réseau Internet et à la structure même de ce dernier. De même pour la sécurité qui reste loin d'être invulnérable.**

#### **Abstract**

 **Remote management in the water industry is an ideal solution even imperative for the operation because of the geographical dispersion of the water equipment. For remote management the concept of distance is absurd because there is no need to move on site for operating equipments or maintenance.**

 **During this experimental work, we achieve a particular SCADA that has a special characteristic that it use the Internet instead of traditional dedicated networks, that is to say that communication between the main terminal and the remote terminals is via the Internet. The choice of the Internet dramatically reduces the cost of an application however it affects the reliability of the system, two important aspects to study the response time and network security.**

 **It is obvious that the response time increases, it is the traffic of the Internet and the structure itself of the latter to the liver, also security remains far from to be invulnerable. The idea of managing indus**

**rial systems through Web technologies is new; our work will contribute to the development of this area while recognizing that much remains to be done.**

# **Liste Des Figures:**

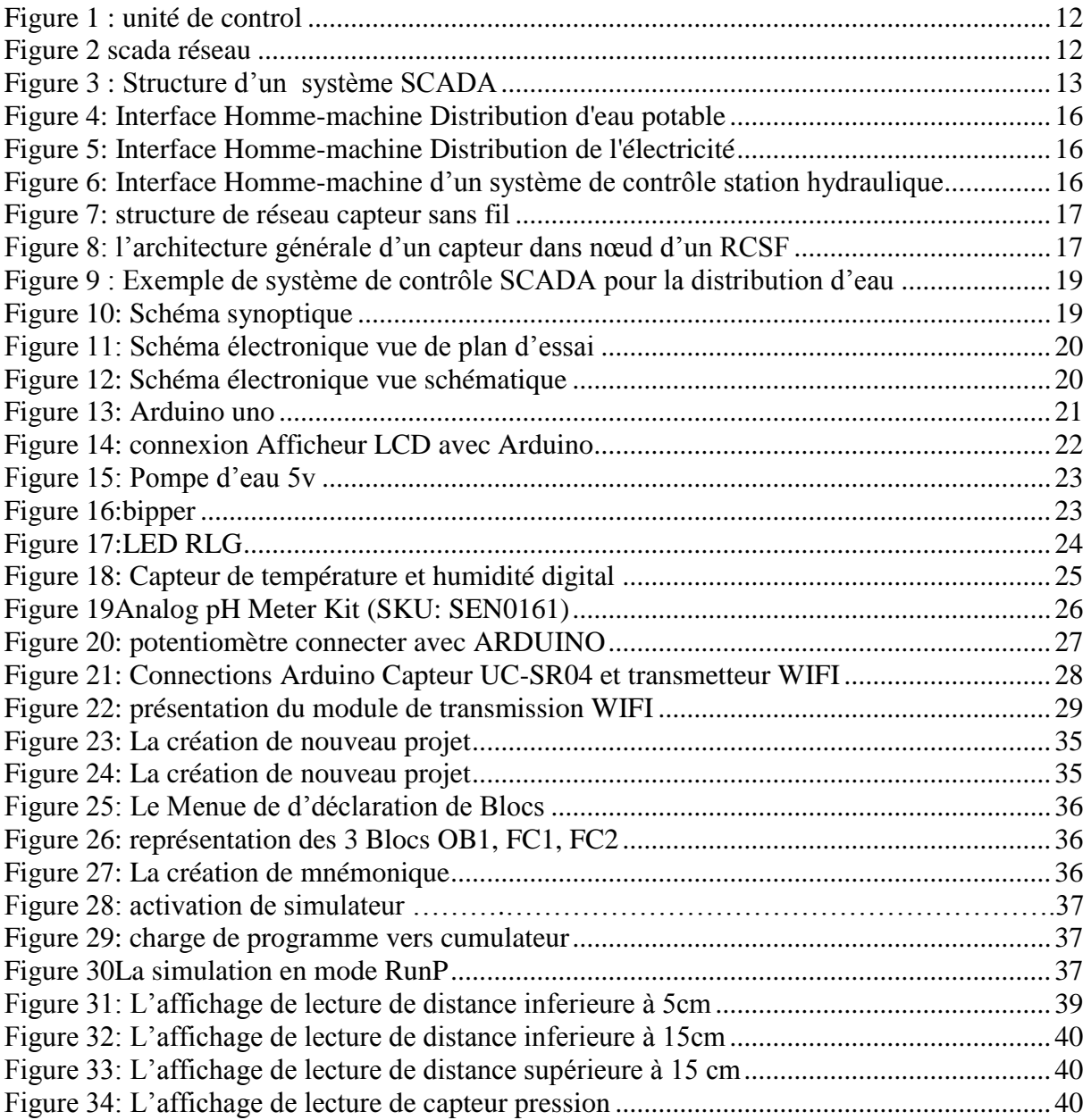

# **Sommaire**

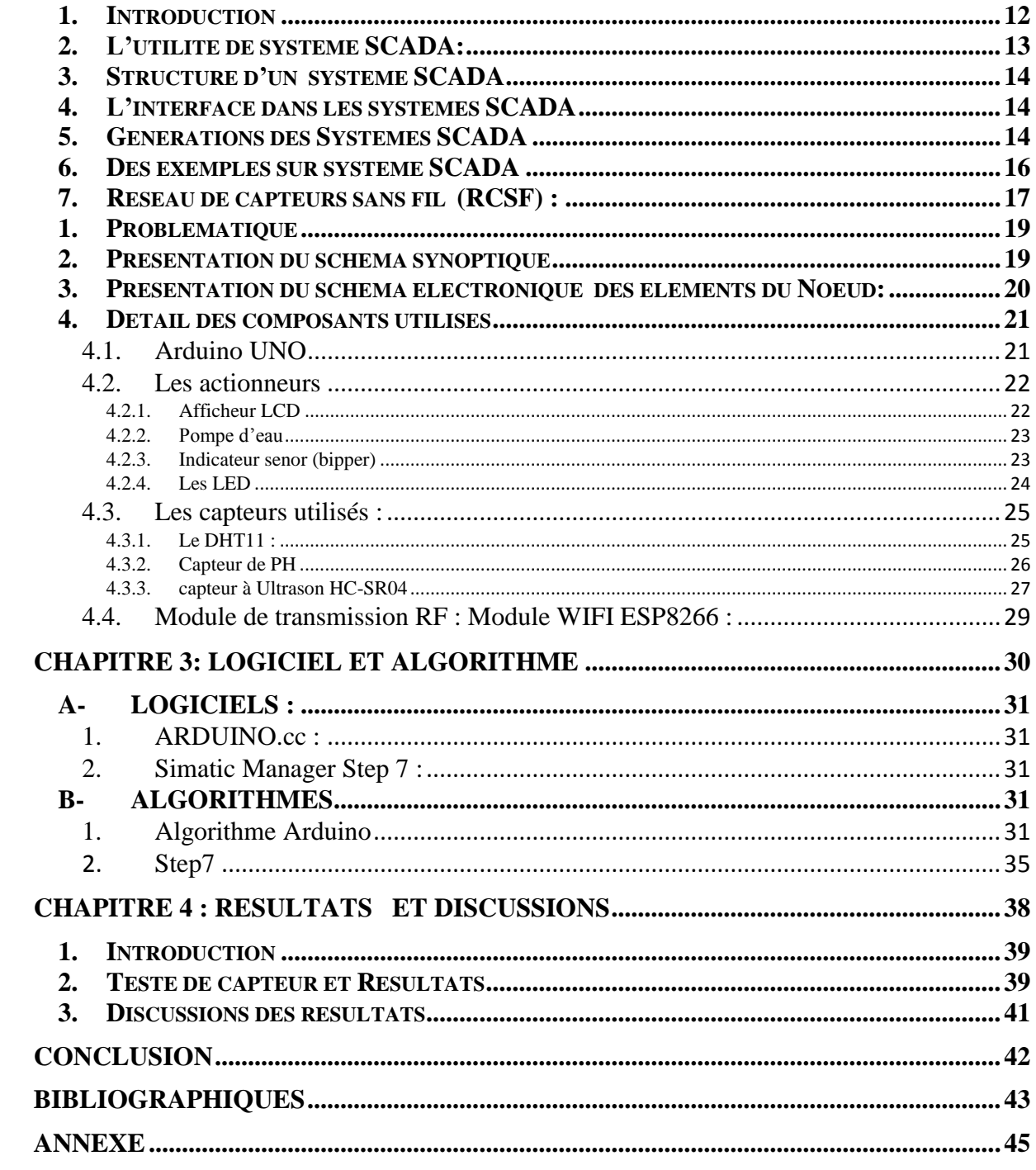

# *Introduction générale*

SCADA, Des mots qui ont largement fait une révolution depuis 2010, et continuent à faire froid dans le dos puisqu'ils font écho aux menaces sur les environnements informatiques et industriels. Pour Superviser Control and Data Acquisition, est un terme utilisé abusivement pour désigner les équipements industriels. Il ne s'agit que d'une brique fonctionnelle parmi d'autres, qui constituent une infrastructure industrielle. D'autres acronymes pourraient être cités : PLC, DCS, RTU, DACQ, etc. Décrire chaque équipement dépasse le cadre de cet article, mais en gros à chaque équipement sa fonction : sonde de mesure, programmation et pilotage de robots, stockage et traitement des données, supervision, etc.

 Les usines étaient pilotées manuellement. On ouvrait des vannes par ici, on activait des interrupteurs par-là, à la seule force des bras. Les mesures et les contrôles se faisaient à l'œil et reposaient sur le savoir-faire et l'expérience des opérateurs. L'avènement de l'électricité, puis de l'électronique, a amené un peu plus de confort et de précision : électrovannes, sondes de mesures, systèmes d'alerte, etc.

 Le développement de la micro-informatique a amené sa petite révolution. On a pu commencer à automatiser les chaînes de production tout en centralisant leur pilotage au sein de l'usine. Les différents équipements sont alors interconnectés grâce à des réseaux primitifs, de type Bus ou série.

Le monde merveilleux du TCP/IP est passé par là. D'abord sous l'impulsion des intranets dans les entreprises, ensuite avec Internet et son ouverture sur le monde. Les opportunités sont énormes : rendre autonomes et intelligentes les chaînes de production, les optimiser à l'extrême, gérer les approvisionnements, remonter les informations commerciales, etc. Toutes ces données issues de la production alimentent les logiciels métiers et autres plateformes de gestion intégrée.

# Chapitre 1 : Etat de l'art

### <span id="page-8-2"></span>**1. Introduction :**

Un système d'acquisition et de contrôle de données (SCADA) [\(anglais](https://fr.wikipedia.org/wiki/Anglais) : Supervisory Control And Data Acquisition, sigle : SCADA) est un système de [télégestion](https://fr.wikipedia.org/wiki/T%C3%A9l%C3%A9gestion) à grande échelle permettant de traiter en [temps réel](https://fr.wikipedia.org/wiki/Temps_r%C3%A9el) un grand nombre de [télémesures](https://fr.wikipedia.org/wiki/T%C3%A9l%C3%A9mesure) et de contrôler à distance des installations techniques<sup>[1](https://fr.wikipedia.org/wiki/Syst%C3%A8me_d%27acquisition_et_de_contr%C3%B4le_de_donn%C3%A9es_(SCADA)#cite_note-actors-1)</sup>. C'est une technologie industrielle dans le domaine de l'instrumentation, dont les implémentations peuvent être considérées comme des [frameworks](https://fr.wikipedia.org/wiki/Framework) d'instrumentation incluant une couche de type [middleware.](https://fr.wikipedia.org/wiki/Middleware)

 Les premiers systèmes SCADA sont apparus dans les années 1960. Pour la première fois il devenait possible d'actionner une commande de terrain (une vanne par exemple) depuis un centre de contrôle à distance, plutôt que par une intervention manuelle sur site. Aujourd'hui, les systèmes SCADA ont intégré de nombreuses avancées technologiques (réseaux, électronique, informatique...) et sont devenus omniprésents sur les installations à caractère industriel. De ce fait, leur fiabilité et leur protection sont également devenues des enjeux importa

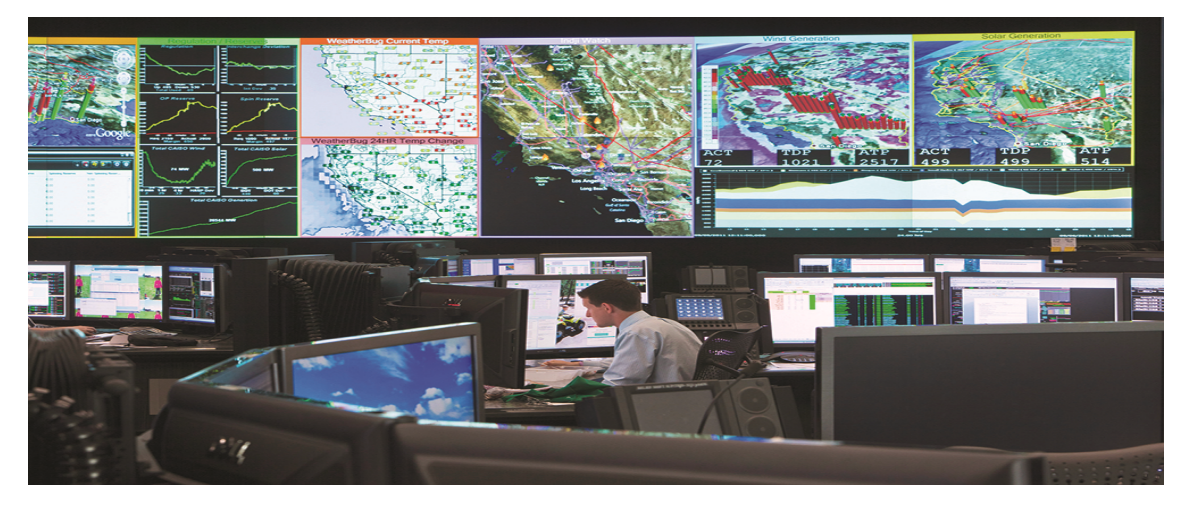

Figure 1 : unité de control

<span id="page-8-0"></span>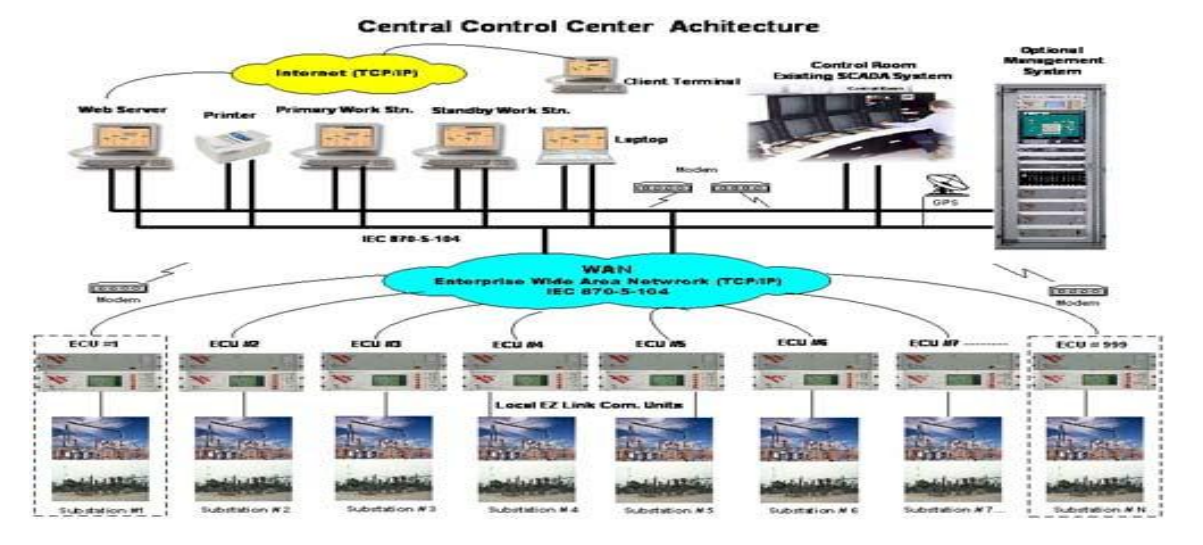

<span id="page-8-1"></span>**Figure 2scada réseau**

### <span id="page-9-1"></span>**2. L'utilité de système SCADA:**

On trouve par exemple des systèmes SCADA dans les contextes suivants :

- surveillance de processus industriels
- transport de produits chimiques
- réseaux municipaux d'approvisionnement en eau
- commande de la production d'énergie électrique
- distribution électrique
- canalisations de gaz et de pétrole
- réseaux de chaleur
- recherche et études scientifiques et industrielles

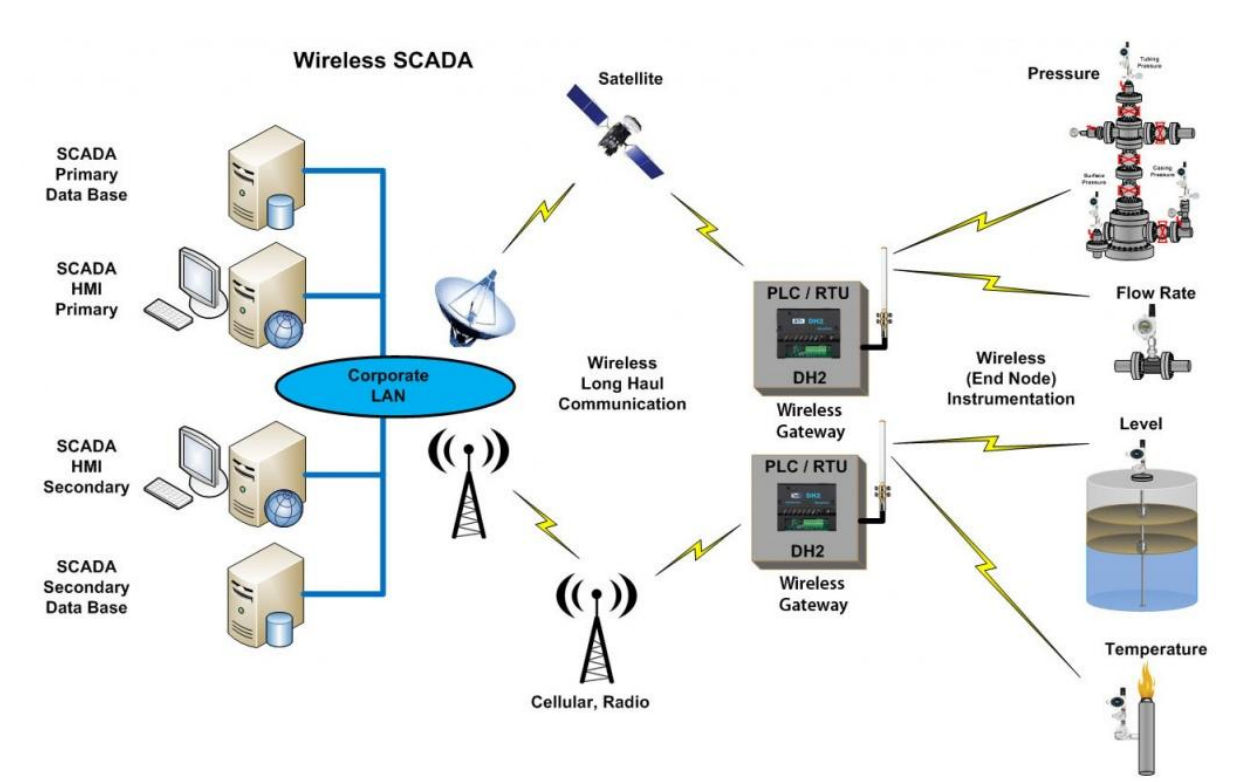

<span id="page-9-0"></span>**Figure 3 : Structure d'un système SCADA**

### **3. Structure d'un système SCADA**

<span id="page-10-0"></span>Un système SCADA comporte du matériel, des contrôleurs, des réseaux et communications, une base de données, un logiciel de gestion d'entrées-sorties et une [interface homme-machine.](https://fr.wikipedia.org/wiki/Interface_homme-machine) Les informations de terrain du système SCADA sont centralisées sur une unité centrale. Celle-ci permet à l'opérateur de commander tout ou partie des actionneurs d'une installation souvent très étendue (usine, réseau de distribution...). Le contrôle sur le terrain est réalisé par des instruments automatique de mesure et commande dits « [terminaux distants](https://fr.wikipedia.org/w/index.php?title=Terminal_distant&action=edit&redlink=1) [\(en\)](https://en.wikipedia.org/wiki/Remote_Terminal_Unit) » (abrégés RTU de [l'anglais](https://fr.wikipedia.org/wiki/Anglais) Remonte Terminal Unit) ou par des [automates programmables indus](https://fr.wikipedia.org/wiki/Automate_programmable_industriel)[triels](https://fr.wikipedia.org/wiki/Automate_programmable_industriel) (API ou PLC, de l'anglais Programmable Logic Controller).

Un système SCADA, utilisé comme un outil de sécurité de [consignation d'appareil électrique,](https://fr.wikipedia.org/wiki/Consignation_d%27appareil_%C3%A9lectrique) est généralement composé des sous-systèmes suivants :

- une [interface homme-machine](https://fr.wikipedia.org/wiki/Interface_homme-machine) qui présente les données à un opérateur humain et qui lui permet de superviser et commander les processus,
- un système de supervision et contrôle informatique, faisant l'acquisition des données des processus et envoyant des commandes (consignes) aux processus,
- une unité terminale distante (RTU) reliant les capteurs [convertissant les signaux en flux](https://fr.wikipedia.org/wiki/Cha%C3%AEne_d%27acquisition)  [de données numériques](https://fr.wikipedia.org/wiki/Cha%C3%AEne_d%27acquisition) et envoyant les données numériques au système de supervision,
- des [automates programmables](https://fr.wikipedia.org/wiki/Automate_programmable_industriel) industriels utilisés sur le terrain pour leur versatilité et flexibilité due à leur capacité d'être configurables,
- une infrastructure de communication reliant le système de supervision et contrôle aux éléments terminaux,
- divers instruments d'analyse.

### <span id="page-10-1"></span>**4. L'interface dans les systèmes SCADA**

Une [interface homme-machine](https://fr.wikipedia.org/wiki/Interface_(informatique)) (IHM) est un dispositif informatique qui présente les processus à l'opérateur humain et lui permet de contrôler le processus. Les IHM présentent des informations graphiques aux opérateurs sous une forme synoptique. Ainsi l'opérateur peut voir une représentation schématique de la chaîne de production ou de l'usine qu'il contrôle. Par exemple le dessin d'une pompe connectée à une canalisation peut montrer à l'opérateur que la pompe fonctionne et quel est le débit instantané de fluide s'écoulant dans le tuyau. Si l'opérateur arrête la pompe, l'IHM lui montrera la diminution du débit de la pompe en temps réel.

### <span id="page-10-2"></span>**5. Générations des Systèmes SCADA**

### **Première génération : "monolithique"**

 Les calculs sont réalisés avec des [ordinateurs centraux.](https://fr.wikipedia.org/wiki/Ordinateur_central) Les réseaux n'existant pas à cette époque, les systèmes SCADA sont indépendants et ne sont connectés à aucun autre système. Les [réseaux étendus](https://fr.wikipedia.org/wiki/R%C3%A9seau_%C3%A9tendu) seront conçus par les fournisseurs de [RTU.](https://fr.wikipedia.org/wiki/RTU) La première génération de systèmes SCADA est redondante car un [ordinateur central](https://fr.wikipedia.org/wiki/Ordinateur_central) de secours est connecté au niveau du [bus informatique](https://fr.wikipedia.org/wiki/Bus_informatique) et activé en cas de panne de l['Ordinateur central](https://fr.wikipedia.org/wiki/Ordinateur_central) principal.

### **Deuxième génération : "distribuée"**

Le traitement est réparti entre plusieurs stations reliées par un [réseau local](https://fr.wikipedia.org/wiki/R%C3%A9seau_local) et qui échangent des informations en temps réel. Chaque station est responsable d'une tâche particulière, ce qui rend la taille et le coût de chaque poste inférieurs à ceux utilisés dans la première génération. Les protocoles réseau utilisés sont encore majoritairement propriétaires, ce qui conduit à des problèmes de sécurité importants des systèmes SCADA soumis aux pirates informatiques.

### **Troisième génération : "en réseau"**

 Grâce à l'utilisation des protocoles standards et le fait que de nombreux systèmes SCADA en réseau sont accessibles à partir d'Internet, les systèmes sont potentiellement vulnérables à une attaque à distance. D'autre part, l'utilisation de protocoles standards et de techniques de sécurité signifie que les améliorations du standard de sécurité sont applicables aux systèmes SCADA, en supposant qu'ils reçoivent la maintenance et les mises à jour en temps opportun.

### **Quatrième génération : "Internet des objets"**

Avec la disponibilité commerciale du [Cloudcomputing,](https://fr.wikipedia.org/wiki/Cloud_computing) les systèmes SCADA ont de plus en plus adopté les technologies de [l'Internet des objets](https://fr.wikipedia.org/wiki/Internet_des_objets) pour réduire considérablement les coûts d'infrastructure et augmenter la facilité d'entretien et d'intégration. En conséquence les systèmes SCADA peuvent désormais donner l'état presqu'en temps réel et utiliser les facteurs d'échelle permis par le [Cloudcomputing](https://fr.wikipedia.org/wiki/Cloud_computing) pour mettre en œuvre des algorithmes de contrôle plus complexes que ce qui peut être fait en pratique avec les [automates programmables indus](https://fr.wikipedia.org/wiki/Automate_programmable_industriel)[triels.](https://fr.wikipedia.org/wiki/Automate_programmable_industriel)

<span id="page-12-3"></span>**6. Des exemples sur système SCADA**

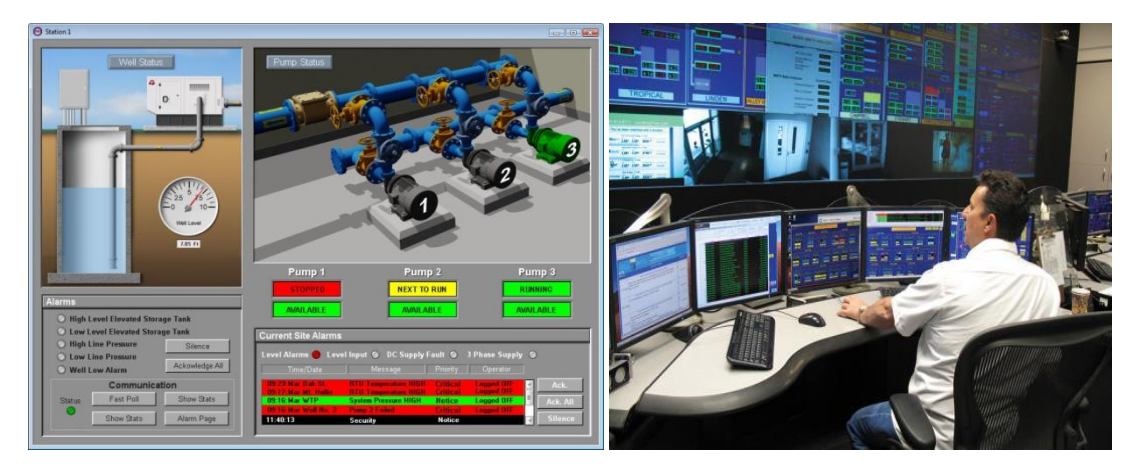

**Figure 4: Interface Homme-machine Distribution d'eau potable**

<span id="page-12-0"></span>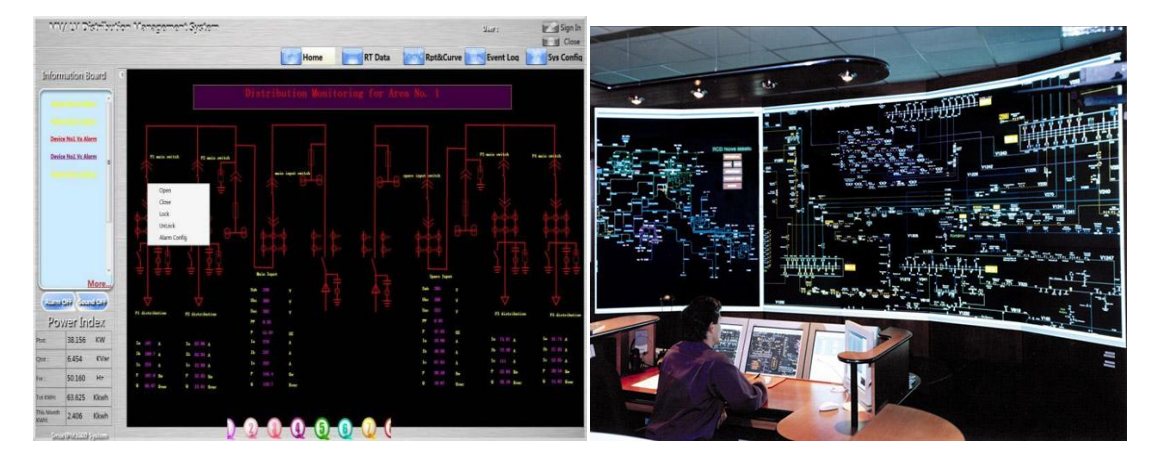

**Figure 5: Interface Homme-machine Distribution de l'électricité**

<span id="page-12-2"></span><span id="page-12-1"></span>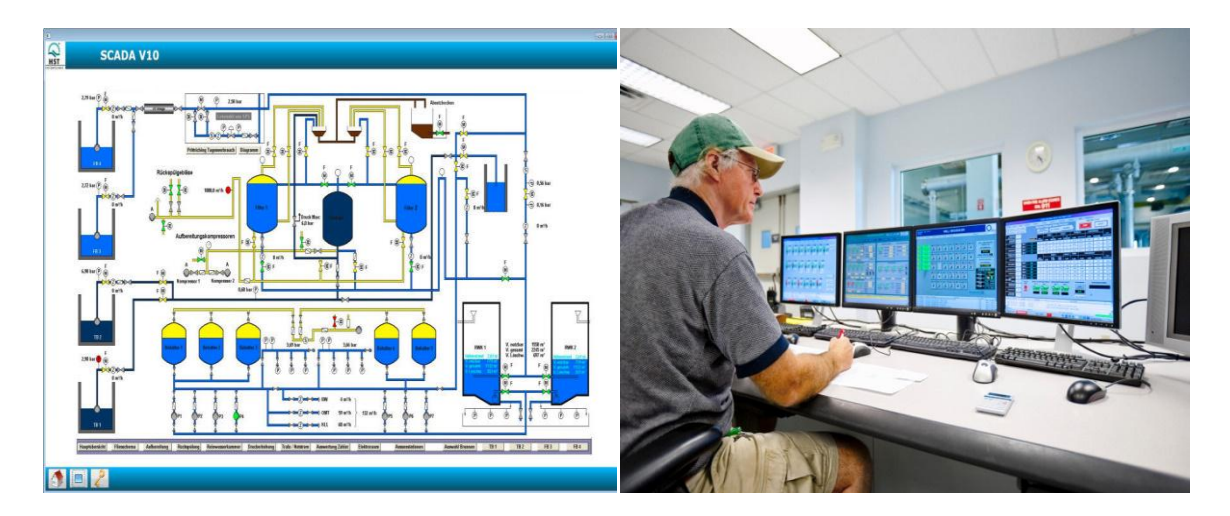

**Figure 6: Interface Homme-machine d'un système de contrôle station hydraulique**

### <span id="page-13-2"></span>**7. Réseau de capteurs sans fil (RCSF) :**

Un RCSF est composé d'un ensemble de nœuds capteurs. Ces nœuds capteurs sont organisés en champs « sensorfields » (voir figure suivante). Chacun de ces nœuds a la capacité de collecter des données et de les transférer au nœud passerelle (dit "sink" en anglais ou puits) par l'intermédiaire d'une architecture multi-sauts. Le puits transmet ensuite ces données par Internet ou par satellite à l'ordinateur central «Gestionnaire de taches» pour analyser ces donner et prendre des décisions**.**

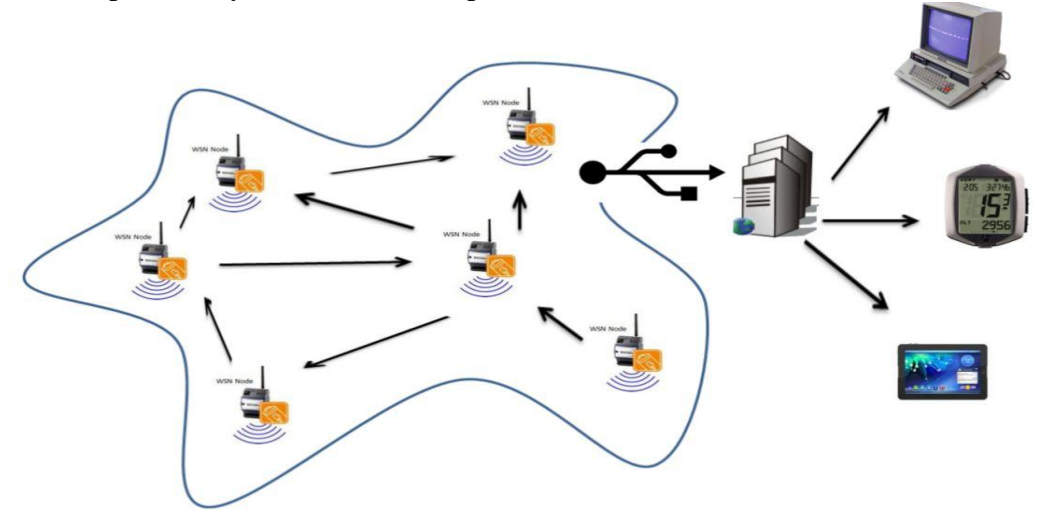

**Figure 7: structure de réseau capteur sans fil**

### <span id="page-13-0"></span> **Architecture d'un capteur :**

Dans cette figure, nous distinguons l'architecture général d'un capteur dans nœud d'un RCSF, qui est composé d'un microcontrôleur(Adruino), d'un ensemble de capteur(Ultrason, température, PH,…), d'un transmetteur Radio fréquence (Wifi, Xbee, nRF, ….) et d'unité d'alimentation qui fournit en énergie toutes les autres unités. Elle correspond le plus souvent à une batterie ou une pile alimentant le capteur, dont les ressources limitées en font une problématique propre à ce type de réseau puisque ces derniers sont généralement déployés dans des zones non accessibles.

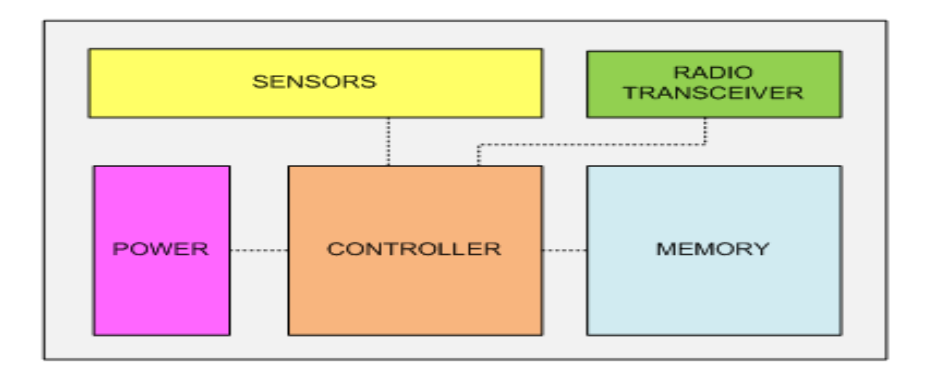

<span id="page-13-1"></span>**Figure 8: l'architecture générale d'un capteur dans nœud d'un RCSF**

# Chapitre 2 : Réalisation pratique

## **1. Problématique**

<span id="page-15-2"></span>L'eau est un élément essentiel dans la vie humaine, et doit donc veiller à le distribuer d'une manière permanente et continue. Nous assistons à l'heure actuelle plusieurs interruptions au niveau du réseau de distribution d'eau parce que les gens ne peuvent déterminer et réparer les défauts qu'après une période. C'est pour ça j'ai fait ce projet qui permet de contrôler le réseau de distribution d'eau et connaitre les problèmes et les pannes à distance. nous avons réalisé un nœud du système qui est doit être constituer d'un réseau de capteur sans fil (RCSF).

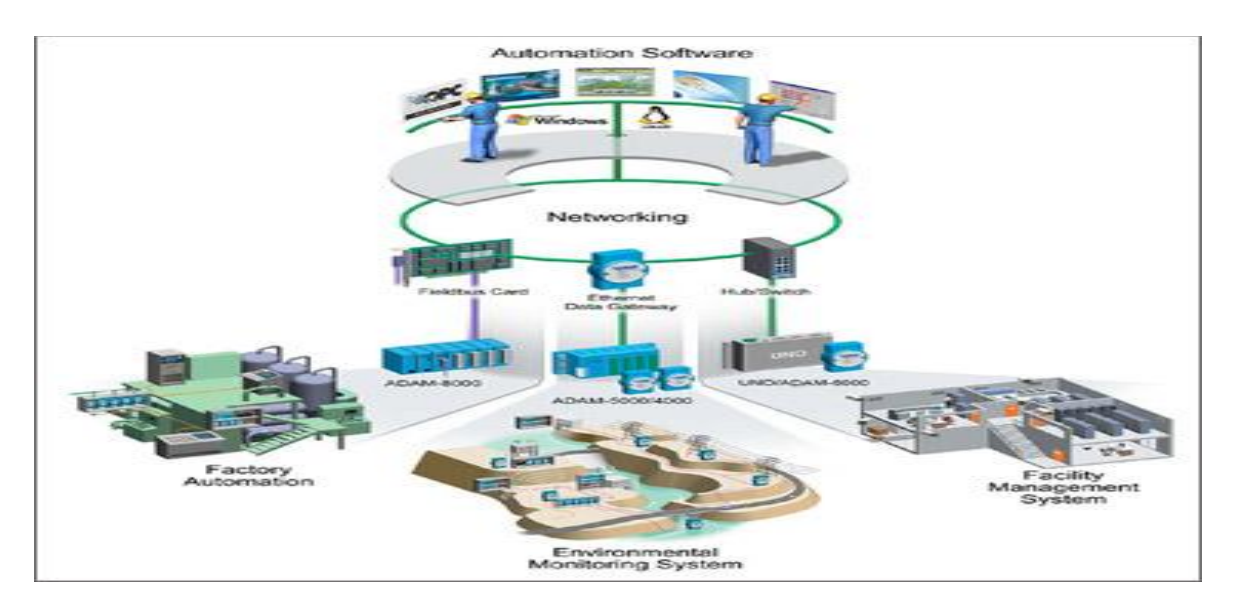

**Figure 9 : Exemple de système de contrôle SCADA pour la distribution d'eau**

## <span id="page-15-3"></span><span id="page-15-0"></span>**2. Présentation du schéma synoptique**

Pour apporter une solution ànotre problématique, nous avons opté pour le synoptique suivant qui consiste à réaliser un Nœud du RCSF contenant des capteurs pour control de niveau et qualité de l'eau avec un microcontrôleur et une transmission radio fréquence.

<span id="page-15-1"></span>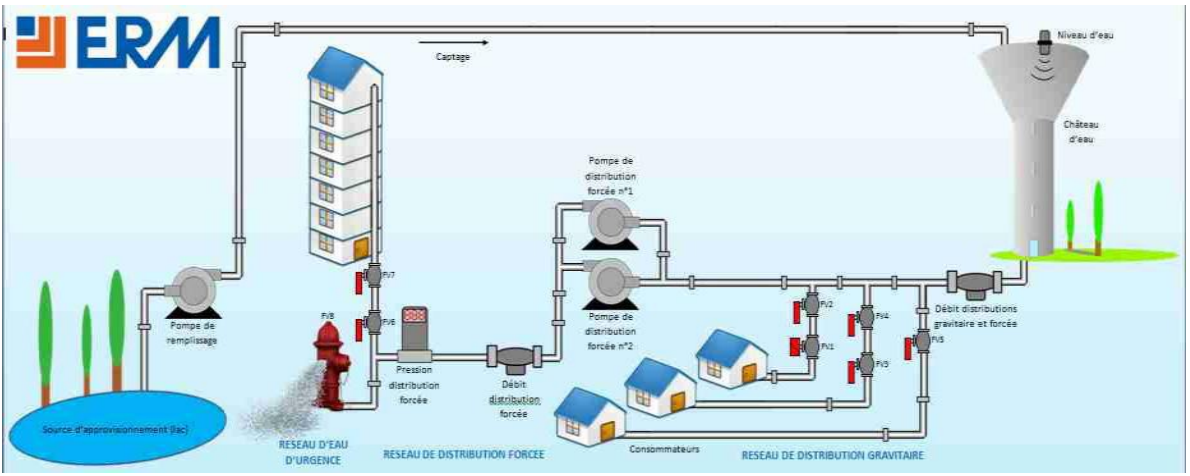

**Figure 10: Schéma synopti**

### <span id="page-16-2"></span>**3. Présentation du schéma électronique des éléments du Noeud:**

Ce schéma est réalisé avec un logiciel graphique destiné pour la réalisation des schémas électroniques dont la bibliothèque est riche de composants**.**

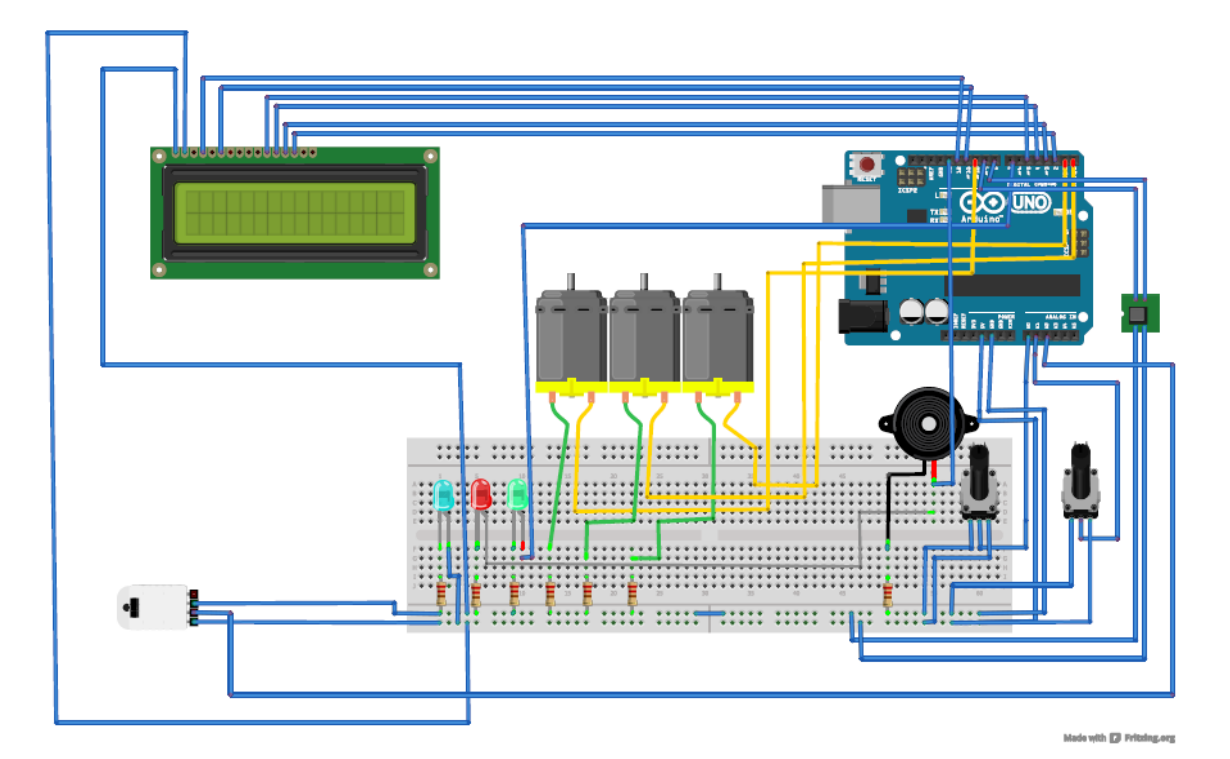

**Figure 11: Schéma électronique vue de plan d'essai**

<span id="page-16-0"></span>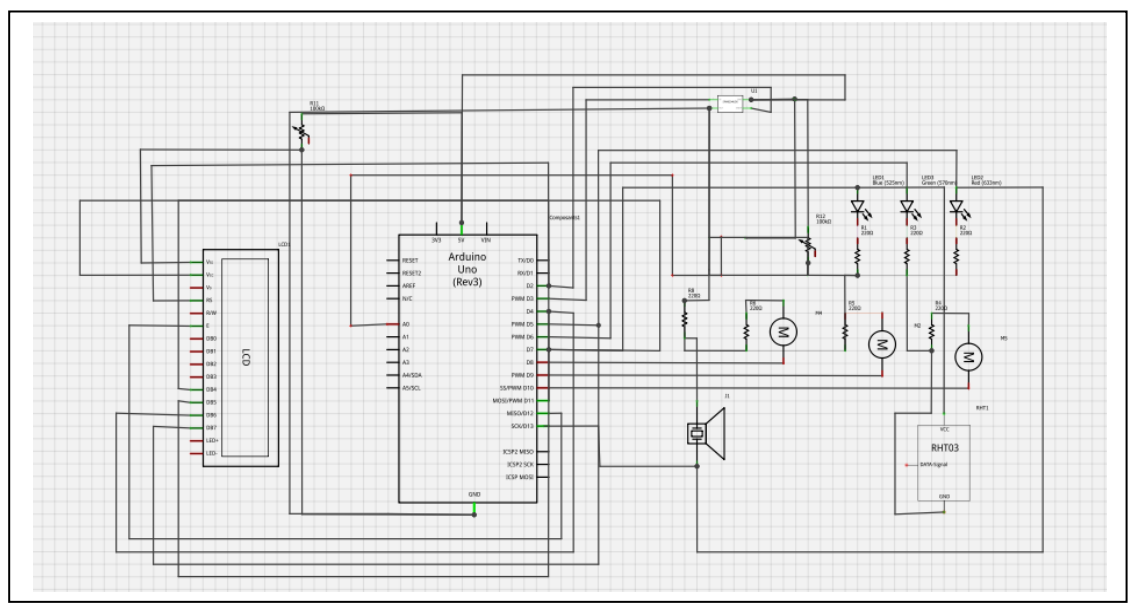

<span id="page-16-1"></span>**Figure 12: Schéma électronique vue schématique**

### <span id="page-17-1"></span>**4. Détail des composants utilisés**

### <span id="page-17-2"></span>**4.1. Arduino UNO**

Le module principal dans cette réalisation est le microcontrôleur qui doit être simple a utilisé faible prix et faible consommation d'énergie. D'où notre choix sur l'arduinouno.

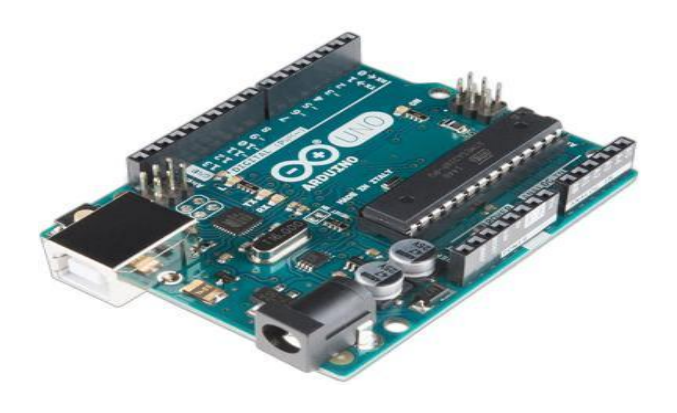

**Figure 13: Arduino uno**

<span id="page-17-0"></span>La carte Arduino Uno est une carte à microcontrôleur basée sur l'ATmega328. Le microcontrôleur peut être programmé pour analyser et produire des signaux électriques, de manière à effectuer des tâches très diverses comme la domotique (le contrôle des appareils domestiques - éclairage, chauffage…), le pilotage d'un robot, de l'informatique embarquée, etc.

La carte UNO et la version 1.0 du logiciel seront la référence des versions Arduino à venir. La carte Uno est la dernière d'une série de carte USB Arduino, et le modèle de référence des plateformes Arduino

Elle dispose :

- □ De 14 broches numériques d'entrées/sorties (dont 6 peuvent être utilisées en sorties PWM (largeur d'impulsion modulée)),
- $\Box$  De 6 entrées analogiques (qui peuvent également être utilisées en broches entrées/sorties numériques),
- $\Box$  D'un quartz 16Mhz,
- $\Box$  D'une connexion USB.
- $\Box$  D'un connecteur d'alimentation jack,
- $\Box$  D'un connecteur ICSP (programmation "in-circuit"),
- $\Box$  Et d'un bouton de réinitialisation (reset).

Elle contient tout ce qui est nécessaire pour le fonctionnement du microcontrôleur pour pouvoir l'utiliser et se lancer, il suffit simplement de la connecter à un ordinateur à l'aide d'un câble USB (ou de l'alimenter avec un adaptateur secteur ou une pile, mais ceci n'est pas indispensable, l'alimentation étant fournie par le port USB).

### <span id="page-18-1"></span>**4.2. Les actionneurs**

### <span id="page-18-2"></span>**4.2.1. Afficheur LCD**

Afin d'afficher les données pour le paient concernons quelques signaux physiologiques nous avons opté le LCD 16\*2 pour son prix intéressant.

Les afficheurs à cristaux liquides, autrement appelés afficheurs LCD (Liquid Crystal Display), sont des modules compacts intelligents et nécessitent peu de composants externes pour un bon fonctionnement. Ils consomment relativement peu (de 1 à 5 mA), sont relativement bons marchés et s'utilisent avec beaucoup de facilité.

Plusieurs afficheurs sont disponibles sur le marché et diffèrent les uns des autres, non seulement par leurs dimensions, (de 1 à 4 lignes de 6 à 80 caractères), mais aussi par leurs caractéristiques techniques et leur tension de service. Certains sont dotés d'un rétro éclairage de l'affichage. Cette fonction fait appel à des LED montées derrière l'écran du module, cependant, cet éclairage est gourmand en intensité (de 80 à 250 mA).

Ils sont très utilisés dans les montages à microcontrôleur, et permettent une grande convivialité. Ils peuvent aussi être utilisés lors de la phase de développement d'un programme, car on peut facilement y afficher les valeurs de différentes variables.

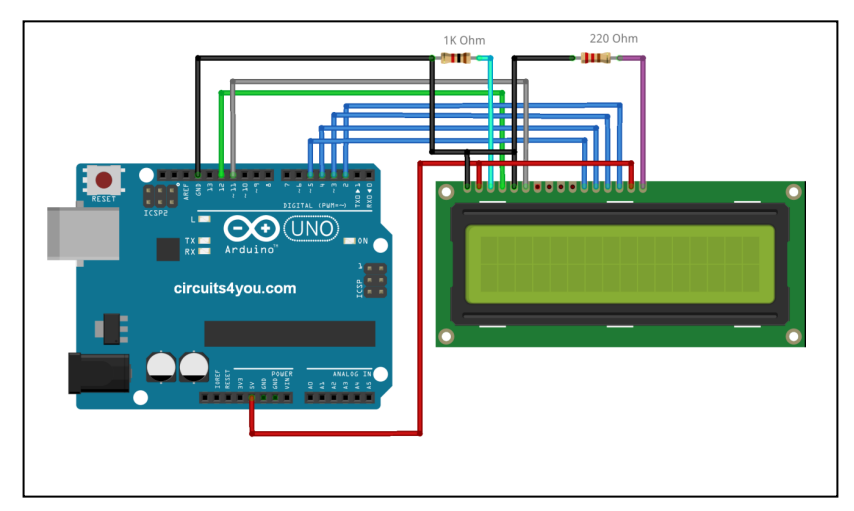

**Figure 14: connexion Afficheur LCD avec Arduino**

### <span id="page-18-0"></span>**Remarque :**

une meilleure visualisation d'un système portable pour patient sera d'utiliser par exemple un afficheur TFT couleur.

### **4.2.2. Pompe d'eau**

<span id="page-19-2"></span>SODIAL est une marque déposée. SEULEMENT le vendeur autorise de SODIAL peut vendre les produits de SODIAL. Nos produits vont améliorer votre expérience et vous donner une inspiration incroyable.

Débit pompe à eau réglable est conçuentièrement submersible a l'eau douce et d'eau salee.Cette pompe créeécoulement de l'eau et aère votre aquarium pour simuler l'environnement naturel de l'océan / rivière.

La pompe est un accessoire indispensable pour vous aquarium, fontaine et plus.

Description:

Pompe a eau submersible pour aquarium, fontaine, étang a poissons, etc.Débit est réglable avec le bouton en face de la pompe Avec 2 ventouses au fond et aêtre utilise dans l'eau seulement

Spécifications: Tension d'entrée: DC 3.5V -9V Puissance: 3W Débit: Max. 200L / H (44GPH) Max. : 15,7 a 78,7 pouces / 0,4 a 2 mètres Diamètre de sortie: env. 8mm Dimension  $(L \times P \times H)$ : Env. 1,4 x 1,5 x 1 pouce USB Longueur du câble: env. 55,5 pouces Matériau: Plastique La couleur noire Emballage inclus: 1 x Pompe a eau

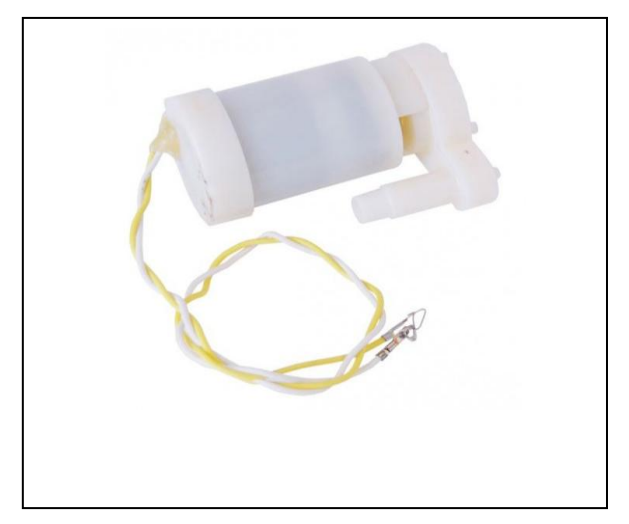

Figure 15: Pompe d'eau 5v

### <span id="page-19-3"></span><span id="page-19-0"></span>**4.2.3. Indicateur senor (bipper)**

<span id="page-19-1"></span>Un indicateur sonore (en anglais bipper ou buzzer) est un élément électromécanique ou piézoélectrique qui produit un son caractéristique quand on lui applique un signal horloge externe : la fréquence de signal sonore est alors relative ou signal applique cette fréquence est généralement compris entre 2khz et 4khz. Ce type de bipper peut générer des bips graves, aigus, plus graves ou plus aigus

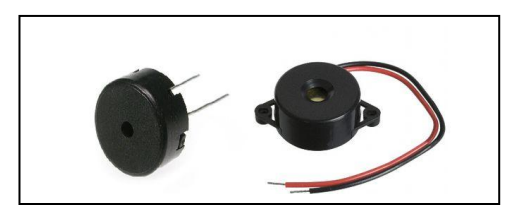

**Figure 16:bipper**

### **4.2.4. Les LED**

<span id="page-20-1"></span>Une diode électroluminescente, plus connue sous l'appellation Del ou Led (*light-emitting diode)*, désigne un composant [optoélectronique](http://www.futura-sciences.com/sciences/definitions/matiere-optoelectronique-3650/) qui permet l['émission](http://www.futura-sciences.com/sciences/definitions/physique-emission-389/) de lumière monochromatique. Inventée en 1927 par Oleg VladímirovichLósev

### **Principe de la Led**

Mis au point par O. V. Lósev en 1927, 20 ans après la première émission de [lumière](http://www.futura-sciences.com/sciences/definitions/physique-lumiere-326/) par un [semi-conducteur,](http://www.futura-sciences.com/sciences/definitions/matiere-semi-conducteur-3875/) ce dispositif émet de la lumière lorsqu'il est traversé par un [courant élec](http://www.futura-sciences.com/maison/definitions/maison-courant-electrique-10622/)[trique,](http://www.futura-sciences.com/maison/definitions/maison-courant-electrique-10622/) un courant qui ne peut le parcourir que dans un seul sens. Le procédé repose sur l'émission d'un [photon](http://www.futura-sciences.com/sciences/definitions/physique-photon-3500/) produit grâce à la [recombinaison](http://www.futura-sciences.com/sciences/definitions/physique-recombinaison-4797/) d'un [électron](http://www.futura-sciences.com/sciences/definitions/matiere-electron-68/) et d'un trou dans un semi-conducteur. On peut distinguer différents types de diodes électroluminescentes en fonction de leur puissance (inférieure ou supérieure à 1 W), ou de leur [spectre d'émission](http://www.futura-sciences.com/sciences/definitions/physique-spectre-emission-2514/) (diodes chromatiques, blanches ou à [infrarouges\)](http://www.futura-sciences.com/sciences/definitions/physique-infrarouge-1011/). La première [couleur](http://www.futura-sciences.com/sciences/definitions/physique-couleur-4126/) obtenue a été le rouge en 1962 (par Nick Holonyak Jr et S. Bevacqua). Il faudra attendre les années 1990 pour voir apparaître d'autres couleurs.

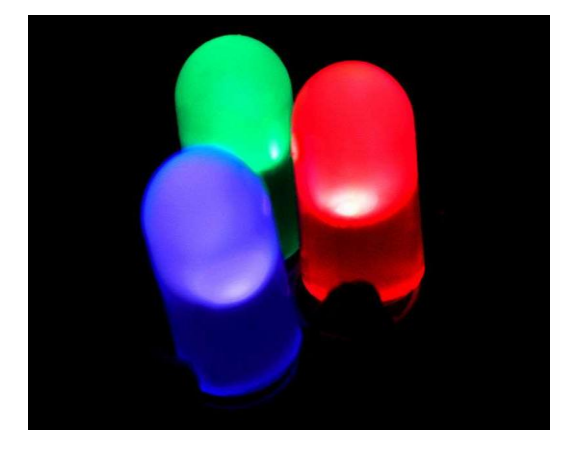

#### <span id="page-20-0"></span>**Figure 17:LED RLG**

### **Remarque**

On a utilisé des LED pour simuler le travail des pompes, la LED est allumé lorsque la pompe est en mode marche.

### **4.3. Les capteurs utilisés :**

<span id="page-21-2"></span><span id="page-21-1"></span>Les capteurs utilisés dans notre système sont :

### **4.3.1. Le DHT11 :**

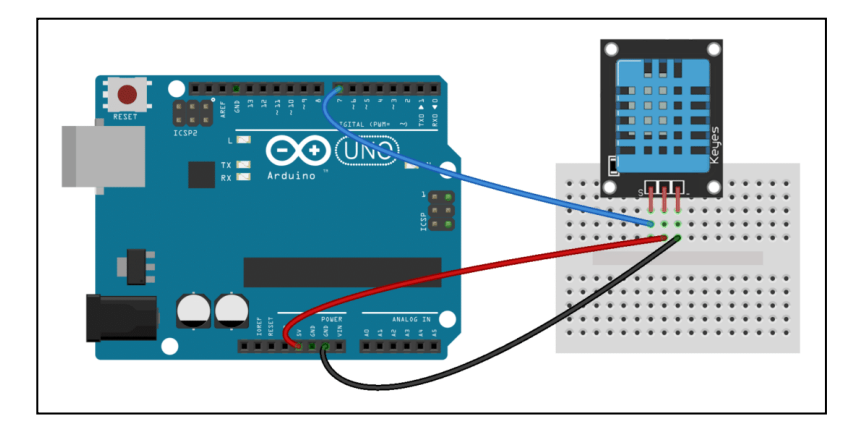

<span id="page-21-0"></span>**Figure 18: Capteur de température et humidité digital**

Le DHT11 est un capteur de température et humidité. La technologie utilisée par celui-ci garantie une grande fiabilité, une excellente stabilité a langue terme et un temps de réponse très rapide. Le capteur nous donne une information numérique proportionnelle à la température et l'humidité mesurée. Il est constitué de capteur de température à base de NTC (Négative Température Coefficient) et d'un capteur humidité résistif. Un microcontrôleur s'occupe de faire les mesure les converties et les transmettre. Ce capteur est calibré en usine et ces paramètres de calibration sont stockés dans la mémoire ROM du microcontrôleur

L'interface unifilaire série permet l'intégration de ce capteur dans le système numérique d'une manière rapide et simple.

Les trios broches utilisés sont : VCC, GND et Data.

Les deux premiers pins sont l'alimentation et la masse et ils sont utilisés pour alimenter le capteur. Le troisième est le signal de sortie du capteur numérique

### <span id="page-22-1"></span>**4.3.2. Capteur de PH**

Un pH-mètre analogique, spécialement conçu pour les contrôleurs Arduino et a builtin connexion simple, commode et pratique et les caractéristiques. Il dispose d'une LED qui fonctionne comme le témoin d'alimentation, un connecteur et PH2.0 interface de capteur BNC. Pour l'utiliser, il suffit de connecter le capteur de pH avec connecteur BNC, et branchez l'interface PH2.0 dans le port d'entrée analogique d'un contrôleur Arduino. Des préprogrammé, vous obtiendrez la valeur du pH facilement. Livré dans une boîte en plastique compact avec des mousses pour un meilleur stockage mobile.

### **Spécification du capteur pH :**

- Module d'alimentation: 5.00V
- Taille du module: 43mm × 32mm
- Plage de mesure: 014 PH
- Mesure de la température: 060 ℃
- Précision:  $\pm$  0.1pH (25 °C)
- Temps de réponse:  $\leq 1$  min
- Capteur de pH avec connecteur BNC
- Interface PH2.0 (3 pieds patch)
- Réglage du gain Potentiomètre
- Indicateur d'alimentation LED
- Longueur du câble du capteur au connecteur BNC: 660mm

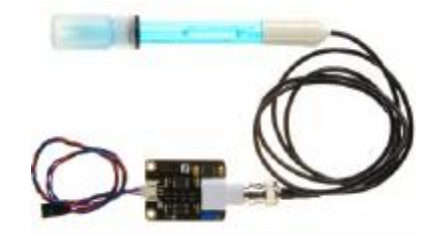

**Figure 19Analog pH Meter Kit (SKU: SEN0161)**

### <span id="page-22-0"></span>**pH Electrode Caractéristiques**

La sortie de l'électrode de pH est millivolts, et la valeur du pH de la relation est représentée comme suit  $(25 \text{ °C})$ :

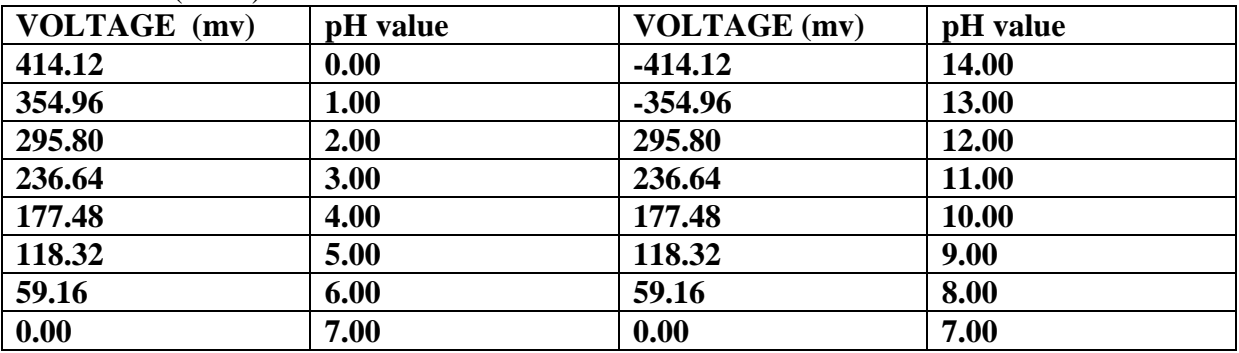

**Tableau III.1 la relation entre la sortie de l'électrode de pH et sa valeur**

### **Remarque**

On a utilisé un potentiomètre pour simuler le capteur de PH, son rôle est de mesurer le degré de PH d'eau

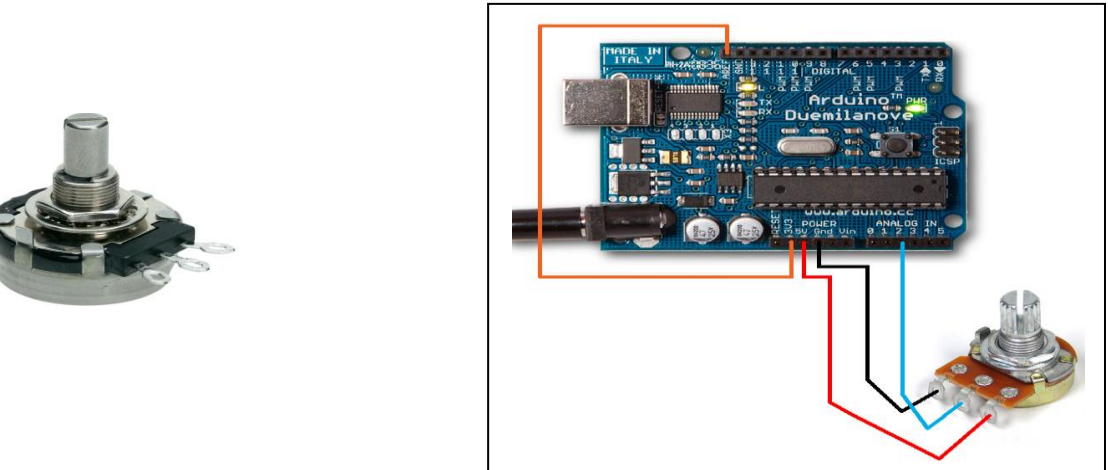

**Figure 20: potentiomètre connecter avec ARDUINO**

### <span id="page-23-1"></span><span id="page-23-0"></span>**4.3.3. capteur à Ultrason HC-SR04**

Le capteur HC-SR04 utilise les ultrasons pour déterminer la distance d'un objet. Il offre une excellente plage de détection sans contact, avec des mesures de haute précision et stables. Son fonctionnement n'est pas influencé par la lumière du soleil ou des matériaux sombres, bien que des matériaux comme les vêtements puissent être difficiles à détecter.

### **Caractéristiques**

- Dimensions :  $45 \text{ mm} \times 20 \text{ mm} \times 15 \text{ mm}$
- Plage de mesure : 2 cm à 400 cm
- Résolution de la mesure : 0.3 cm
- $\Box$  Angle de mesure efficace : 15 $\degree$
- Largeur d'impulsion sur l'entrée de déclenche-
- ment : 10 µs (Trigger Input Pulse width)

### **Broches de connexion**

- Echo = Sortie de mesure donnée en écho (Echo output)
- $\Box$  GND = Masse de l'alimentation

### **Branchement**

Le branchement du capteur HC-SR04 sur un microcontrôleur PICAXE est des plus simples (le schéma ci-contre illustre l'utilisation d'un circuit 08 M 2).

### **Fonctionnement**

Pour déclencher une mesure, il faut présenter une impulsion "high" (5 V) d'au moins 10 µs sur l'entrée "Trig". Le capteur émet alors une série de 8 impulsions ultrasoniques à 40 kHz, puis il attend le signal réfléchi. Lorsque celui-ci est détecté, il envoie

Un signal "high" sur la sortie "Echo", dont la durée est proportionnelle à la distance mesurée. **Distance de l'objet**

La distance parcourue par un son se calcule en multipliant la vitesse du son, environ 340 m/s par le temps de propagation, soit :  $d = v \cdot t$  (distance = vitesse  $\cdot$  temps)

Le HC-SR04 donne une durée d'impulsion en dizaines de  $\mu$ s. Il faut donc multiplier la valeur obtenue par 10 µs pour obtenir le temps t. On sait aussi que le son fait un aller-retour. La distance vaut donc la moitié.

 $d = 34'000 \text{ cm}/1'000'000 \text{ }\mu\text{s} \cdot 10 \text{u}\text{s} \cdot \text{ }$  valeur / 2 en simplifiant d =170'000 /1'000'000 cm · valeur

Finalement,  $d = 17/100$  cm · valeur

La formule d = durée/58 cm figure aussi dans le manuel d'utilisation du HC-SR04 car la fraction 17/1000 est égale à 1/58.8235. Elle donne cependant des résultats moins précis.

Note : A grande distance, la surface de l'objet à détecter doit mesurer au moins 0.5 m²

### **Conclusion**

Le capteur HC-SR04 est intéressant. Pour un coût très bas, il donne des résultats étonnants de précision. L'écart est d'environ 3 cm avec un objet placé à 2 m, ce qui représente une erreur inférieure à 2 %.

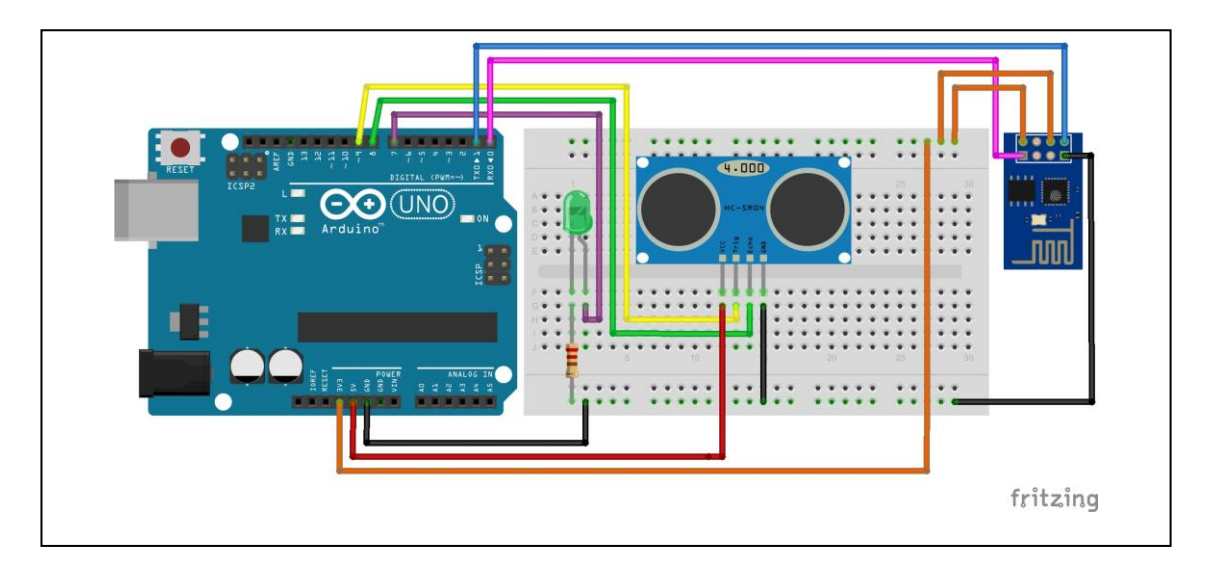

<span id="page-24-0"></span>**Figure 21: Connections Arduino Capteur UC-SR04 et transmetteur WIFI**

### **4.4. Module de transmission RF : Module WIFI ESP8266 :**

<span id="page-25-1"></span>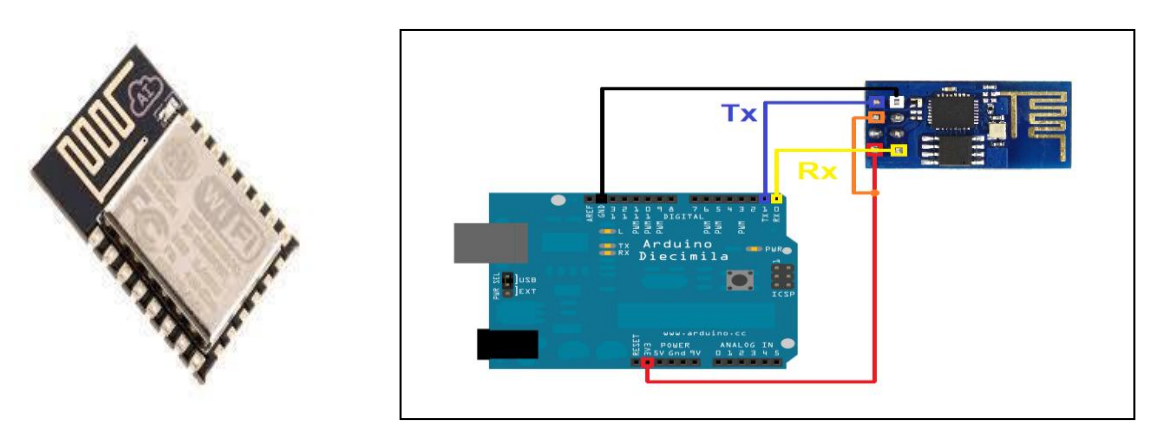

**Figure 22: présentation du module de transmission WIFI**

<span id="page-25-0"></span>L'ESP8266 est un circuit intégré à microcontrôleur avec connexion Wi-Fi développé par le fabricant chinois « Expressif ».

Ce circuit intégré de taille réduite permet de connecter son propre microcontrôleur à un réseau Wi-Fi et d'établir des connexions TCP/IP avec des commandes Hayes.

L'ESP8266 est un module Wi-Fi qui peut être utilisée de deux manières :

- Associé à un autre microcontrôleur (par exemple un Arduino), l'ESP8266s'occupera juste de la partie "communication Wi-Fi". L'Arduino enverra des commandes à l'ESP8266 (commandes du style "connecte-toi à tel réseau Wifi", "envoie tel message à tel serveur", etc.). En utilisant l'ESP8266 de cette manière, on est très proche de ce que l'on pouvait faire avec un Shield Wi-Fi.
- L'ESP8266 peut aussi être utilisé de manière totalement autonome, en exécutant luimême des applications que nous aurons programmées.

# **Chapitre 3: logiciel et algorithme**

### <span id="page-27-0"></span>**A- LOGICIELS :**

### <span id="page-27-1"></span>**1. ARDUINO.cc :**

Arduino est un circuit imprimé en matériel libre (dont les plans de la carte elle-même sont publiés en licence libre mais dont certains composants sur la carte, comme le microcontrôleur par exemple, ne sont pas en licence libre) sur lequel se trouve un microcontrôleur qui peut être programmé pour analyser et produire des signaux électriques, de manière à effectuer des tâches très diverses comme la domotique (le contrôle des appareils domestiques – éclairage, chauffage…), le pilotage d'un robot, etc.

### <span id="page-27-2"></span>**2. Simatic Manager Step 7 :**

L'atelier logiciel STEP 7 Professional fédère toutes les fonctions requises pour concevoir, configurer, programmer, tester, mettre en service et maintenir les systèmes d'automatisation SIMATIC.il concrétise tous les atouts du concept "TotallyIntegrated Automation" :

- Interface utilisateur orientée objet, commune à tous les outils logiciels SIMATIC Industriel Software
- Base de données unique des projets garantissant la cohérence des applications même complexes
- Cohérence des réseaux de communication entre les composants d'une application

Caractéristiques techniques:

- 1. Interface utilisateur SIMATIC Manager commune à tous les outils logiciels intégrés et optionnels
- 2. Tous les langages de programmation pour automates programmables définis dans le standard CEI 61131-3: schémas contact, logigrammes, listes d'instructions, graphes séquentiels
- 3. Le logiciel de simulation automate S7-PLCSIM pour la mise au point de programmes sans disposer des automates cible
- 4. Outil configuration graphique des composants matériels et des réseaux de communication

### **STEP 7 Professional comporte de nombreuses fonctions évoluées qui contribuent à l'efficacité du travail des automaticiens, par exemple:**

- Programmation structurée, avec des blocs fonctions paramétrables et instancia blés
- Vérification globale de la cohérence d'un programme
- Gestion multilingue de projet
- Interfaces d'import/export de code source des programmes, de la liste des noms symboliques de variables, de configurations matérielles

### <span id="page-27-3"></span>**B- ALGORITHMES**

### <span id="page-27-4"></span>**1. Algorithme Arduino**

On va commencer par téléverser un programme dans notre Arduino, en utilisant le logiciel Arduino l'organigramme de notre programme et présenté dans la figure

### **a. Algorithme principal**

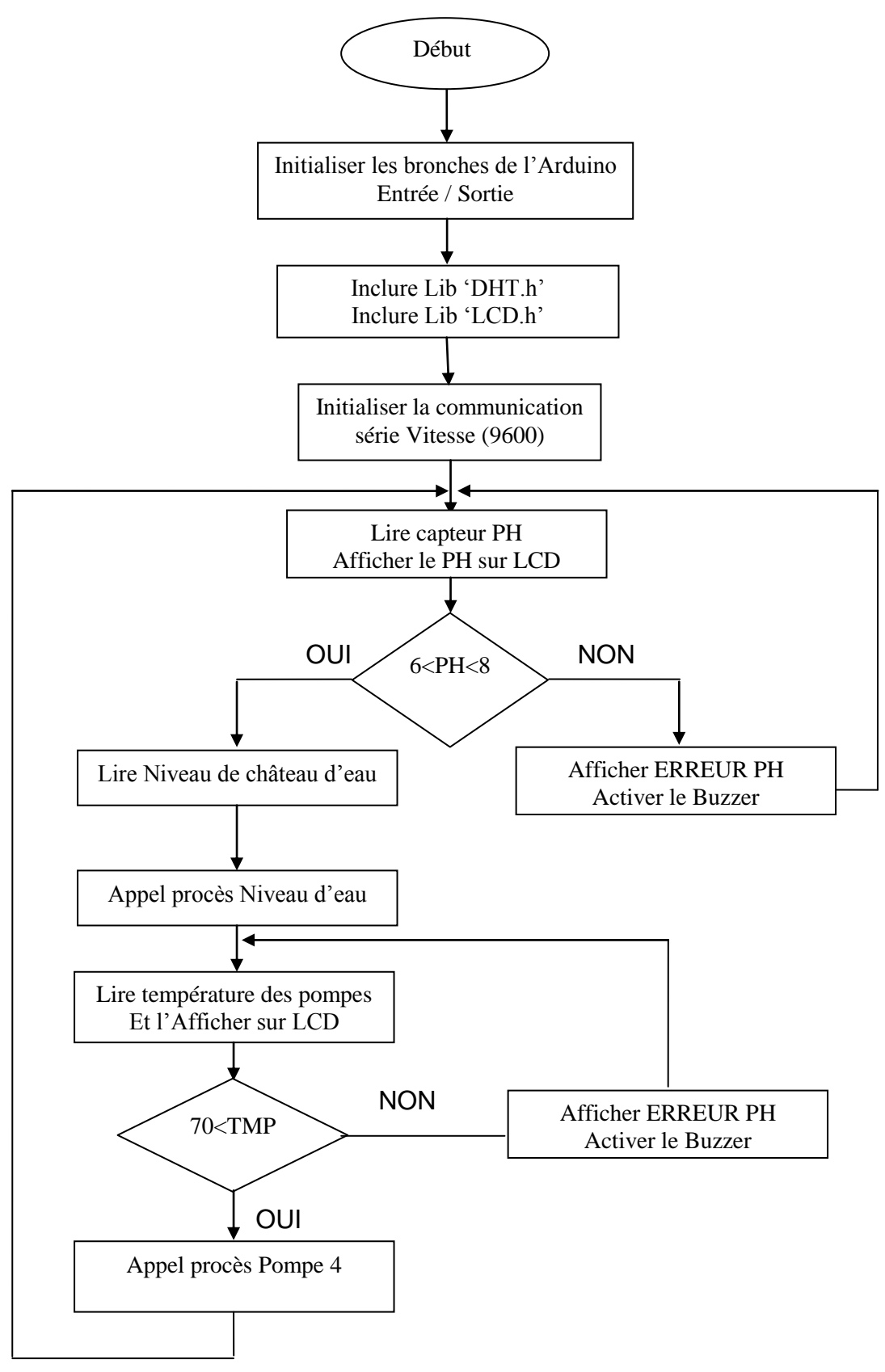

# Chapitre 3 : logiciel et algorithme

### **b. Procès Niveau d'eau**

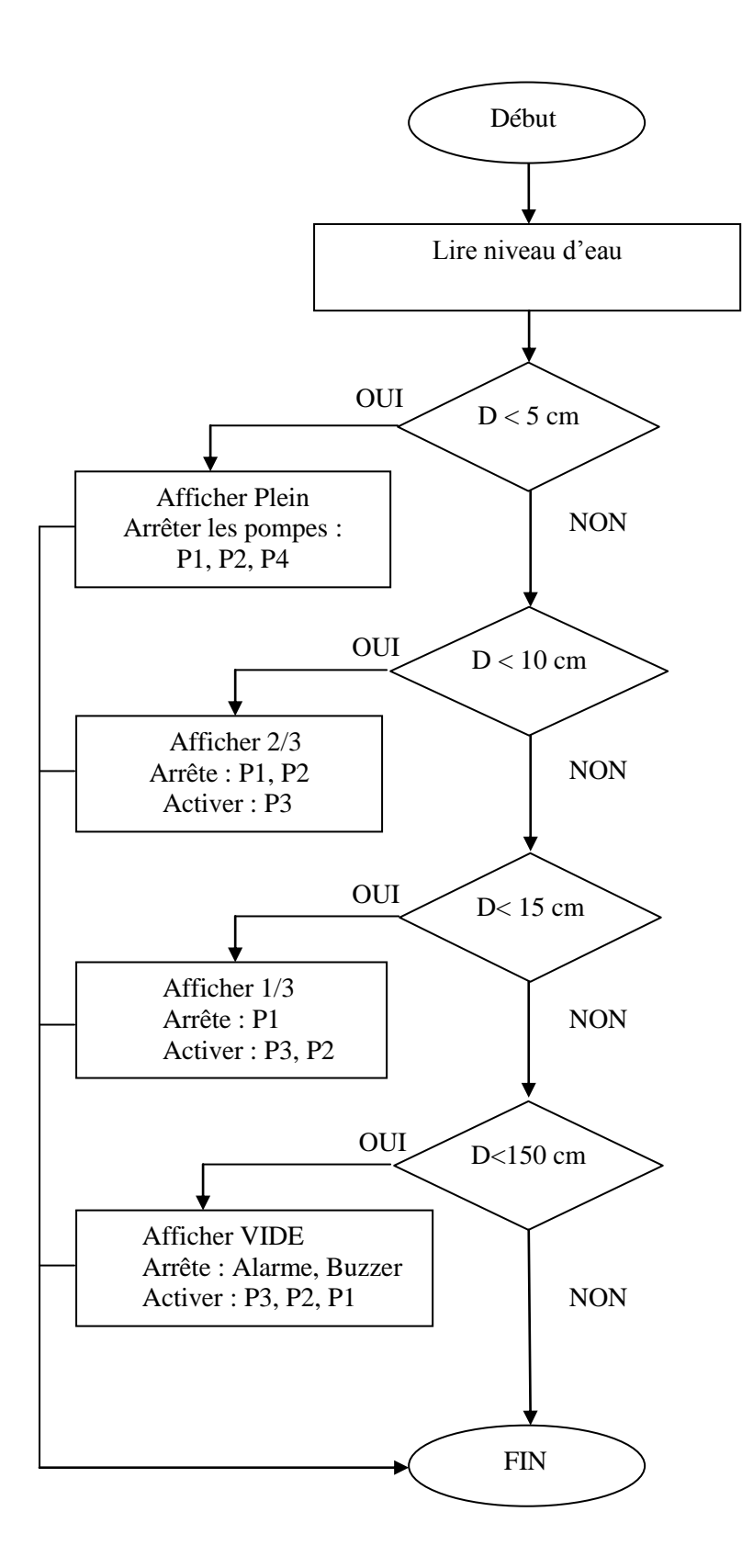

33

# Chapitre 3 : logiciel et algorithme

**c. Procès P4** 

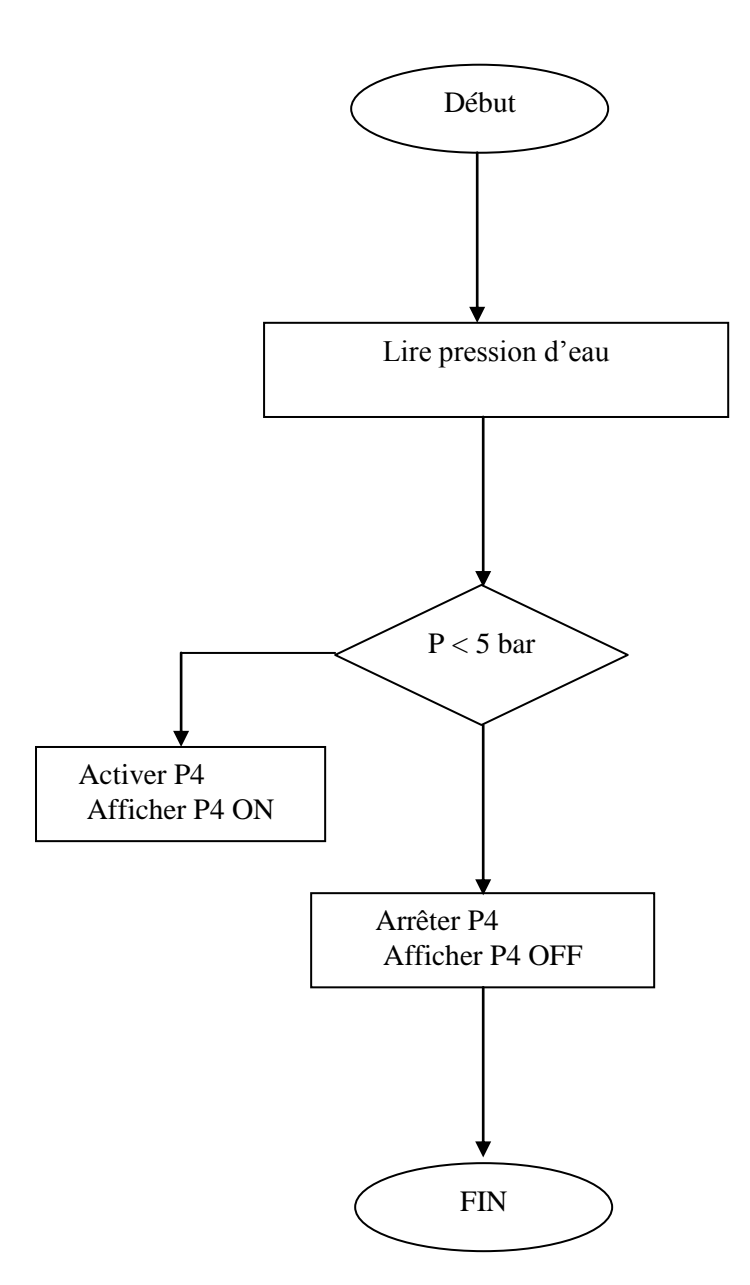

### <span id="page-31-2"></span>**2. Step7**

 Après l'installation complète de logiciel Simatic Manager Step7 dans le Pc, suivez les étapes suivantes :

### **Etape 1 : création de nouveau projet**

La première étape après le lancement du logiciel c'est la création du notre projet : Type de CPU, les Blocs, langage du Blocs et l'emplacement

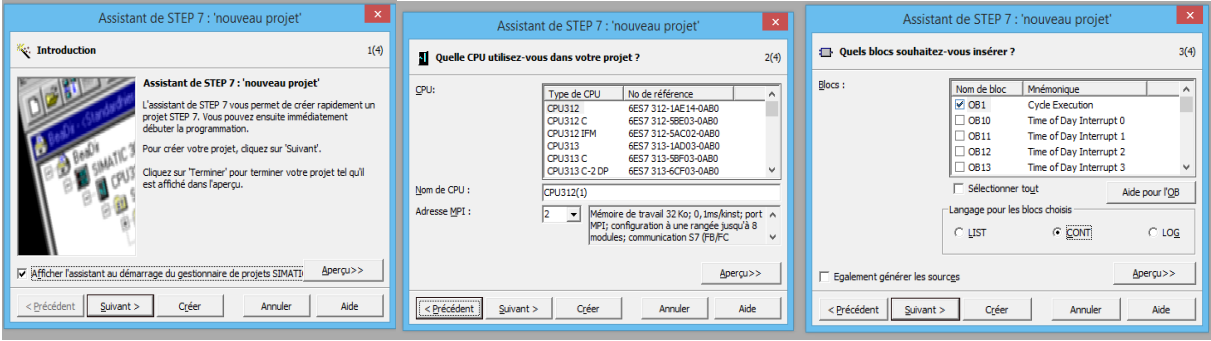

**Figure 23: La création de nouveau projet**

### <span id="page-31-0"></span>**Etape 2 : choix de matériel**

Le logiciel placé automatiquement le rack et la CPU qui vous choisis dans l'étape précédente. Le premier emplacement dans le Rack c'est pour l'alimentation, le 2<sup>eme</sup> pour CPU, le 3<sup>eme</sup> pour la connexion avec des autre automates ou desSlive et les autres pour les modules entrées/sorties. Le choix des matériels est effectué à travers le cahier de charge les besoins, les besoins de notre projet son :

- 4 sorties TOR pour les pompes et 6 pour les indicateurs (LED).
- 4 entrées TOR pour les boutons marche des pompes en mode MAN.
- 2 entrées TOR pour le choix de mode AUTO/MAN
- 3 entrées TOR 2 pour STOP/STOP URG, 1 pour le Reste.
- 8 entrées ANA PH, Temp des Pompes, Pression, O2, conductivité.

Donc on choisit une alimentation de 10A, un module d'entrée TOR de DI16\*24v, un module d'entrée ANA AI8\*12 et un module TOR de sortie de DO16\*24V

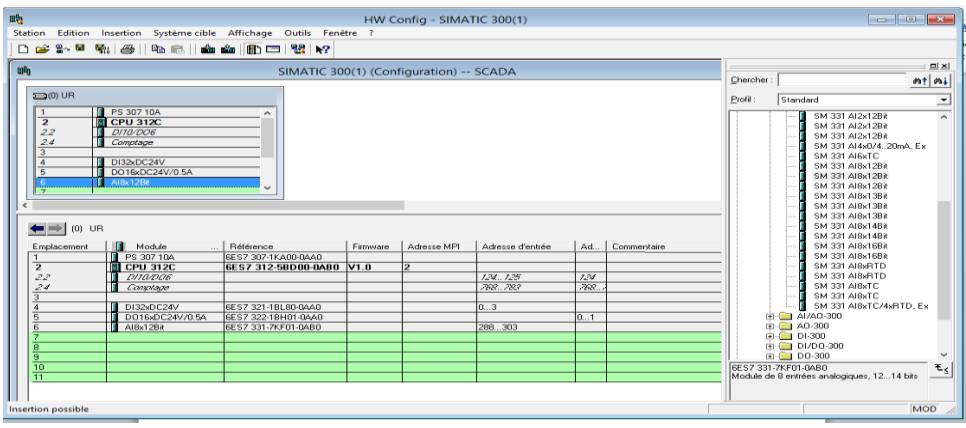

<span id="page-31-1"></span>Figure 24: La création de nouveau projet

### **Etape 3 : l'écriture le programme**

Cette étapes est la plus importante par rapport les autres étapes, pour écrit un programme dans le Step7 il faut d'abord créer des blocs, un Bloc d'organisation OB qui fait l'appelle à les autre Blocs et des Blocs FC ou FB ou DB à travers le projet

### **1. Création des blocs**

Suivez les étapes suivants pour entrer dans le menue de blocs : SIMATIC 300(1)  $\rightarrow$ CPU 312C $\rightarrow$ ProgrammeS7 (4) $\rightarrow$ Blocs

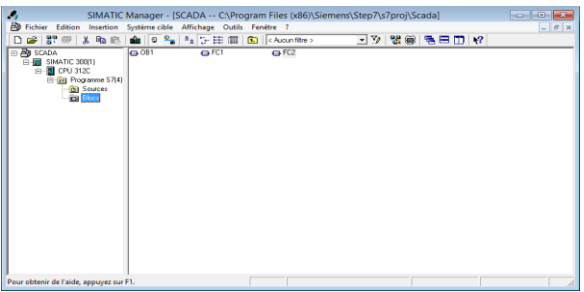

**Figure 25: Le Menue de d'déclaration de Blocs**

### <span id="page-32-0"></span>**Dans ce projet on crée 3 blocs :**

- Bloc d'organisation OB1 qui fait l'appelle à FC1 et FC2.
- Bloc Fonctionnelle FC1 qui contient le programme de démarrage de pompes.
- Bloc Fonctionnelle FC2 qui contient le programme de Modes et Stop.

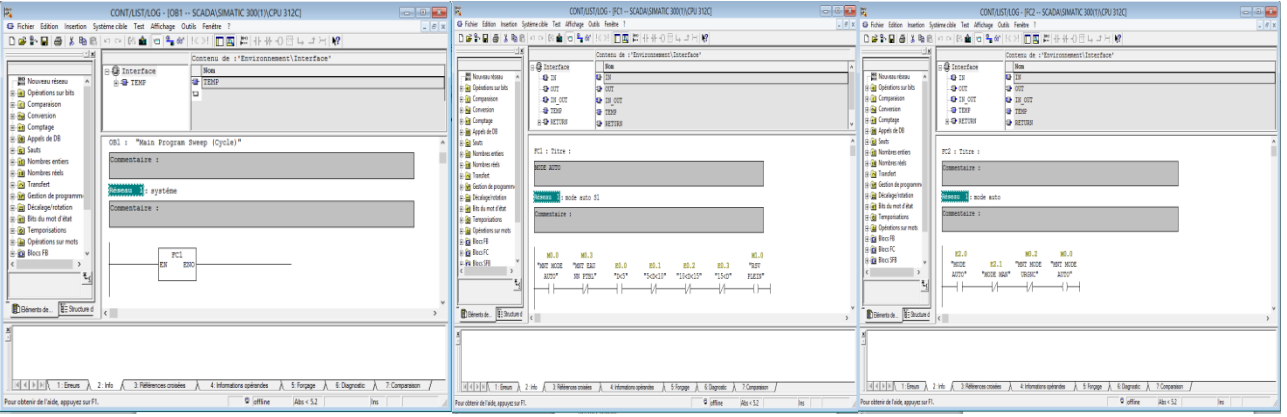

**Figure 26: représentation des 3 Blocs OB1, FC1, FC2**

<span id="page-32-1"></span>Dans chaque déclaration d'une entrée ou sortie crée son nom dans le tableau da mnémonique pour faciliter la lecture du programme par les autres

<span id="page-32-2"></span>

|                                                                                                    |                      |                                                        |                        |  | -----                          |            | memoire1-LAKKIU3 IMODE de compatibilite) - Microsoft Word                                              |                         |  |
|----------------------------------------------------------------------------------------------------|----------------------|--------------------------------------------------------|------------------------|--|--------------------------------|------------|----------------------------------------------------------------------------------------------------|-------------------------|--|
| <b>IES</b>                                                                                                    |                      | CONT/LIST/LOG - IFC2 -- SCADA\SIMATIC 300(1)\CPU 312CI | <b>Francisco Exter</b> |  | <b>Lorssell</b>                | insertion. | PDF Architect 5 Creator<br>Format<br>Miss en page<br>Références Fublicottage<br>Affichage              |                         |  |
| C Fichier Edition Insertion Système.cible Test Affichage Outils Fenétre<br>$  a  \times$<br>X Counsel                                                              |                      |                                                        |                        |  |                                |            |                                                                                                    |                         |  |
| □ 2010 日 20 米 吸 8   ○ ○   ○ 全   ○ 2   ○                                                                                                    |                      | $ChAAB + B$<br><b>Parametres</b>                       |                        |  |                                |            | · N - K X   Ar   ツ   田 · 田 · 守   伊伊   四 W   タ    『   Astecar   Astecar Astecar A a B. Astecar<br>Arial |                         |  |
|                                                                                                    |                      |                                                        |                        |  | <b>Lia Copietti</b>            |            | Editeur de mnémoniques - Programme S7(4) (Mnémoniques)                                                 | <b>Francisco Excess</b> |  |
| $-1 \times 1$                                                                                                    |                      | Comparer partenaire en ligne/hors ligne                |                        |  | <b>A</b> Repro                 |            |                                                                                                    | $V$ 100                 |  |
|                                                                                                    | <b>E</b> Interface   | Dennées de référence                                   |                        |  | Datta)                         |            | Table Edition Insertion Affichage Outils Fenitre                                                       |                         |  |
| <b>Nº2 Nouveau réseau</b>                                                                                                    | <b>CE TN</b>         |                                                        |                        |  |                                |            | $-71.8$<br>OF EL   dB   X Rb (R)   v7 Cx   Tour les moinscrippes                                       |                         |  |
| <b>Call Opérations sur bits</b>                                                                                                    | <b>Skinder</b>       | Table des mnémoriques<br>Ctd+Att+T                     |                        |  |                                |            |                                                                                                    |                         |  |
| <b>B</b> Comparaison                                                                                                    | <b>O</b> IN OUT      | <b>OF IN OUT</b>                                       |                        |  |                                |            | Programme S7(4) (Mnémoniques) -- SCADA\SIMATIC 300(1)\CPU 312C                                         |                         |  |
| <b>In Fig Conversion</b>                                                                                                    | <b>OF TEXP</b>       | <b>OF TEMP</b>                                         |                        |  |                                |            | Opérande Type de d Commentaire<br><b>FIM</b><br>Mněmanique                                             |                         |  |
| <b>E Comptage</b>                                                                                                    | in <b>Q</b> RETURN   | <b>OF RETURN</b>                                       |                        |  |                                |            | <b>BOTTON P3</b><br>2.4 800L                                                                           |                         |  |
| in the Appels de DB                                                                                                    |                      |                                                        |                        |  |                                |            | ROOL<br><b>BOTTON P4</b><br>2.5                                                                        |                         |  |
| <b>ED GLI Sauts</b>                                                                                                    |                      |                                                        |                        |  |                                |            | ROOL<br>0.0<br>D < 5                                                                                   |                         |  |
| <b>ED GB Nombres entiers</b>                                                                                                    | PC2 : Titire :       |                                                        |                        |  |                                |            | 0.0 800L<br><b>FAU NN PTBL</b>                                                                         |                         |  |
| is Gu Nombres réels                                                                                                    |                      |                                                        |                        |  |                                |            | 0.7 800L<br>LA conductivité                                                                            |                         |  |
| in Ga Transfert                                                                                                    | Commentaire :        |                                                        |                        |  |                                |            | LED EN OURCE<br>1.5 BOOL                                                                               |                         |  |
| <b>B</b> Gd Gestion de programme                                                                                                    |                      |                                                        |                        |  |                                |            | LED STOP URGNC<br>$1.7$ BOOL                                                                           |                         |  |
|                                                                                                    |                      |                                                        |                        |  |                                |            | 0.3 BOOL<br>MNT EAU NN PTBL                                                                            |                         |  |
| <b>Décalage/rotation</b>                                                                                                    | Reseau I . mode auto |                                                        |                        |  |                                |            | 0.0 BOOL<br>MNT MODE AUTO                                                                              |                         |  |
| (e) Gig Bits du mot d'état                                                                                                    | Commentaire :        |                                                        |                        |  |                                |            | 0.1 800L<br>MNT MODE MAN                                                                               |                         |  |
| <b>D</b> (a) Temporisations                                                                                                    |                      |                                                        |                        |  |                                |            | MNT MODE URGNC M<br>0.2 800L                                                                           |                         |  |
| <b>D</b> G Opérations sur mots                                                                                                    |                      |                                                        |                        |  |                                |            | MNT VIDE<br>1.3 8000<br>M                                                                              |                         |  |
| to ga Blocs FB                                                                                                    |                      |                                                        |                        |  |                                |            | MODE AUTO<br>2.0 800L                                                                                  |                         |  |
| <b>ID BE Block FC</b>                                                                                                    | E2.0                 | MO.0<br>MO.2                                           |                        |  |                                |            | 2.1 800L<br>MODE MAN                                                                                   |                         |  |
| <b>B Cal</b> Blocs SFB                                                                                                    | "MODE<br>E2.1        | "MYT MODE<br>"HINT MODE                                |                        |  |                                |            | 1.6 BOOL<br>$\alpha$                                                                                   |                         |  |
|                                                                                                    | "NODE NAN"<br>AUTO*  | URGNC*<br>AUTO*                                        |                        |  |                                |            | 0.6 800L<br>P>30                                                                                       |                         |  |
| $\tau_{rel}$                                                                                                    |                      | $\longrightarrow$                                      |                        |  |                                |            | PLEIN<br>1.6 800L                                                                                      |                         |  |
|                                                                                                    |                      |                                                        |                        |  |                                |            | 1.0 800L<br>POMPE :                                                                                    |                         |  |
|                                                                                                    |                      |                                                        |                        |  |                                |            | 1.1 800L<br>POMPE 3                                                                                    |                         |  |
| <b>ID</b> Bimenta de <b>HE Structure d</b>                                                                                                    | $\epsilon$           |                                                        |                        |  |                                |            | <b>BOOL</b><br>1.2<br>POMPE 3<br>$\overline{a}$                                                        |                         |  |
|                                                                                                    |                      |                                                        |                        |  |                                |            | 1.3 800L<br>POMPE 4<br>$\overline{a}$                                                                  |                         |  |
|                                                                                                    |                      |                                                        |                        |  |                                |            | 0.5 800L<br>Reset                                                                                      |                         |  |
|                                                                                                    |                      |                                                        |                        |  |                                |            | <b>RSV PLEIN</b><br>$\overline{a}$<br>1.0 BOOL                                                         |                         |  |
|                                                                                                    |                      |                                                        |                        |  |                                |            | <b>STOP</b><br>1.1 BOOL                                                                                |                         |  |
|                                                                                                    |                      |                                                        |                        |  |                                |            | $1.0$ 800L<br><b>STOP URGNO</b>                                                                        |                         |  |
|                                                                                                    |                      |                                                        |                        |  |                                |            | $1.2$ BOOL<br><b>THERM PS</b>                                                                          |                         |  |
| $ A $ < $ $ > $ $ > $ $ > $ $ 1 : Erecrs $A$ 2 : info<br>3: Foll energies croiness<br>4: Informations coverandes<br>5: Forçage<br>6: Diagnostic<br>A 7: Companison |                      |                                                        |                        |  |                                |            | THERM P2<br>$1.3$ BOOL                                                                                 |                         |  |
| <b>B. Latter Advis A 11</b><br>the property of the control of the con-<br>Change to take the state and complete the state of                                       |                      |                                                        |                        |  | and process of the process and |            | Pour obtenir de l'aide, appuyez sur F1.                                                                | NUM                     |  |

**Figure 27: La création de mnémonique**

### **Etape 4 : La simulation**

Pour faire la simulation de notre programme il faut d'abord activer la simulateur et charger le programme dans la cumulateur a partir les icones dans la barre de tache**.** 

<span id="page-33-0"></span>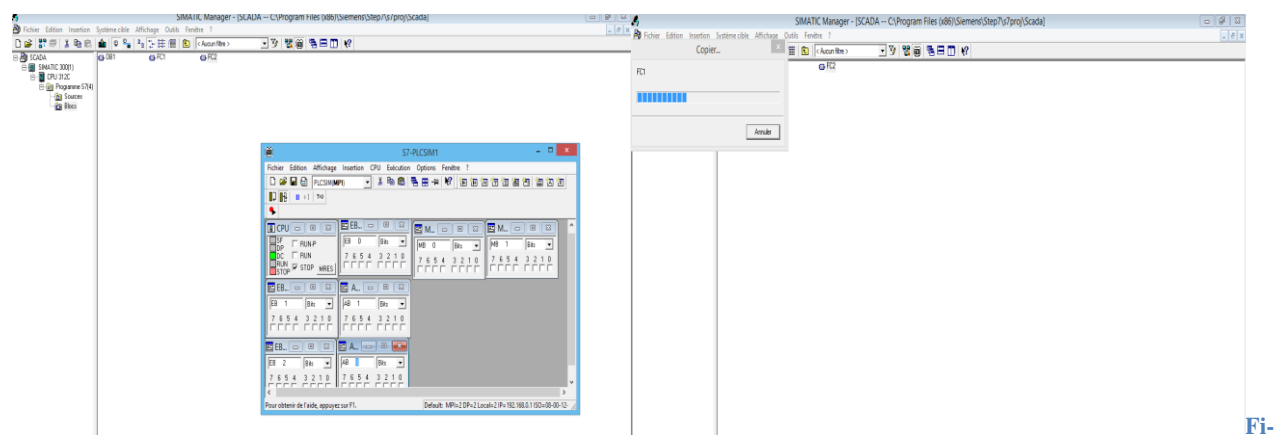

**gure 28: activation de simulateurFigure 29: charge de programme vers cumulateur**

### **La simulation**

On clique sur mode Run ou RunP pour démarrer la simulation de notre programme, la déférence entre ce 2 mode que en peut modifier le programme et charger et simuler en même temps si on choisit le mode RunP mais dans le mode Run il faut le mettre en mode stop pour modifier le notre programme

| ❀<br>S7-PLCSIM1                                                                                                    | $\Box$<br>$\times$                                                                                                    |  |  |  |  |  |  |  |  |
|----------------------------------------------------------------------------------------------------|----------------------------------------------------------------------------------------------------|--|--|--|--|--|--|--|--|
| Fichier<br>Edition<br>Affichage Insertion CPU<br>Exécution Options                                                             | Fenêtre ?                                                                                                    |  |  |  |  |  |  |  |  |
| De<br>g<br>$\blacksquare$<br>X,<br>뤔<br>酯<br>G<br>PLCSIM(MPI)<br>$\overline{\phantom{a}}$                                      | $\mathbf{R}^2$<br>甲甲<br>恒<br>"由"词"句"包"包"<br>道<br>阎阁                                                                                              |  |  |  |  |  |  |  |  |
| $\Box$ B<br>$H + 1$<br>$T=0$                                                                                                   |                                                                                                    |  |  |  |  |  |  |  |  |
| ۰.                                                                                                    |                                                                                                    |  |  |  |  |  |  |  |  |
| $-23$<br>$\Xi$ EB<br>$\Box$<br>$\Box$<br>$\boxed{B}$ CPU<br>$\Sigma$<br>$\Box$<br>$\Box$                                       | $\hat{\phantom{a}}$<br>囶<br>$\qquad \qquad \Box$<br>$\Sigma$<br><b>EM</b> M<br>$M_{\cdots}$<br>$\Sigma$<br>回<br>$\qquad \qquad \Box$<br>$\equiv$ |  |  |  |  |  |  |  |  |
| lsF<br>EB<br>$\Omega$<br><b>Bits</b><br>$\overline{\phantom{a}}$<br>$\nabla$ RUN-P<br>MB <sup>1</sup><br>IDP                   | IMB.<br><b>Bits</b><br>$\circ$<br>Bits<br>$\blacktriangledown$<br>$\overline{\phantom{a}}$                                                       |  |  |  |  |  |  |  |  |
| $\Box$ BUN<br>lDC<br>$\begin{array}{c c}\n3 & 2 & 1 & 0 \\ \hline\n\end{array}$<br>5<br>$\overline{4}$<br>6<br>7<br>0<br>7     | з<br>6<br>5<br>$\overline{2}$<br>-5<br>7<br>4<br>$\Box$<br>6<br>4                                                                                |  |  |  |  |  |  |  |  |
| <b>BUN</b><br>□▽<br>☞<br>$\sqsupset$ STOP MRES<br><b>N</b> STOP                                                                | $\frac{3}{\Box} \frac{2}{\Box} \frac{1}{\Box} \frac{1}{\Box}$<br>口区口口<br>I FIFIE.                                                                |  |  |  |  |  |  |  |  |
| $B$ EB<br>$\Sigma$<br>$\Sigma$<br>$\Box$<br>囶<br>A<br>$\Box$<br>$\qquad \qquad \qquad \qquad$<br>$\qquad \qquad \qquad \qquad$ |                                                                                                    |  |  |  |  |  |  |  |  |
| EB<br>AB<br>Bits<br>Bits<br>1<br>$\left  \cdot \right $<br>$\mathbf{1}$<br>$\overline{\phantom{a}}$                            |                                                                                                    |  |  |  |  |  |  |  |  |
| 5<br>5<br>2<br>6<br>6<br>з<br>2<br>7<br>4                                                                                      |                                                                                                    |  |  |  |  |  |  |  |  |
| <b>DODI</b><br>口区口<br>口反反口<br>☞<br>▽□                                                                                          |                                                                                                    |  |  |  |  |  |  |  |  |
| 巪<br>$\Box$<br>$\Sigma$<br>$\Sigma$<br><b>EB</b><br>$\Box$<br>A<br>囶<br>$\equiv$<br>$\qquad \qquad \qquad \qquad$              |                                                                                                    |  |  |  |  |  |  |  |  |
| AB.<br>EB<br>2<br>0<br>Bits<br>Bits<br>$\left  \cdot \right $<br>$\overline{\phantom{0}}$                                      |                                                                                                    |  |  |  |  |  |  |  |  |
| 6<br>5<br>7<br>0<br>5<br>з<br>2<br>$\overline{4}$<br>з.<br>2<br>6<br>$\overline{4}$<br>0<br>7                                  |                                                                                                    |  |  |  |  |  |  |  |  |
| ☞                                                                                                    |                                                                                                    |  |  |  |  |  |  |  |  |
|                                                                                                    |                                                                                                    |  |  |  |  |  |  |  |  |
| $\,<$                                                                                                    | $\overline{\phantom{a}}$<br>$\rightarrow$                                                                                                    |  |  |  |  |  |  |  |  |
| Pour obtenir de l'aide, appuyez sur F1.                                                                                        | Default: MPI=2 DP=2 Local=2 IP=192.168.0.1 ISO=08-00-12-                                                                                         |  |  |  |  |  |  |  |  |

<span id="page-33-1"></span>**Figure 30La simulation en mode RunP**

# **Chapitre 4 : Résultats et discussions**

### <span id="page-35-1"></span>**1. Introduction**

Dans cette partie, on va faire des tests pour notre système, analyser le résultat obtenu, discuter ces résultats et trouver ou proposer des solutions plus efficaces, surtout en ce qui concerne l'affichage des données et des alarmes qui est l'étape la plus importante pour le succès de ce travail.

### <span id="page-35-2"></span>**2. Teste de capteur et Résultats**

Dans chaque scénario on présente 2 figures, la 1ere est de capteur et l'autre de l'afficheur

### **Scénario1**

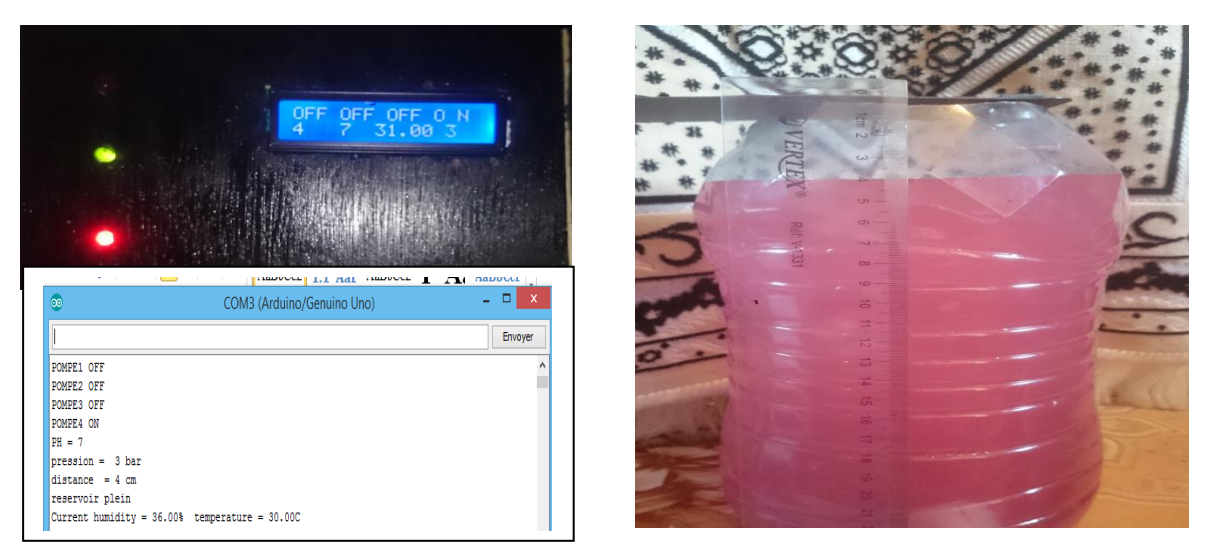

**Figure 31: L'affichage de lecture de distance inferieure à 5cm sur le pc et l'afficheur LCD**

### <span id="page-35-0"></span>**Scénario 2**

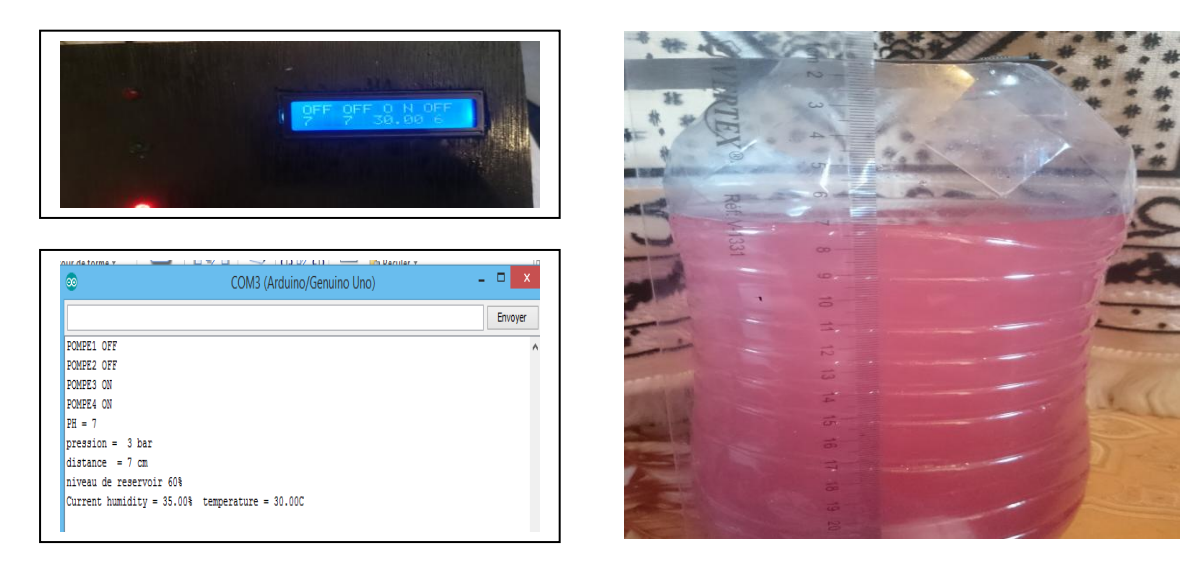

**Figure 32: L'affichage de lecture de distance inferieure à 10cmle pc et l'afficheur LCD**

### **Scénario 3**

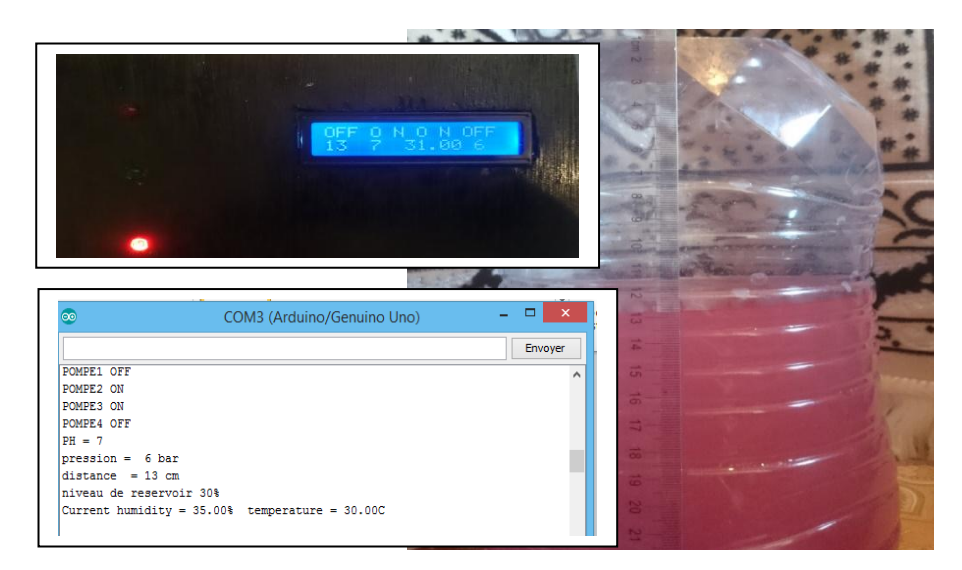

**Figure 33: L'affichage de lecture de distance inferieure à 15cm le pc et l'afficheur LCD**

### <span id="page-36-0"></span>**Scénario 4**

<span id="page-36-1"></span>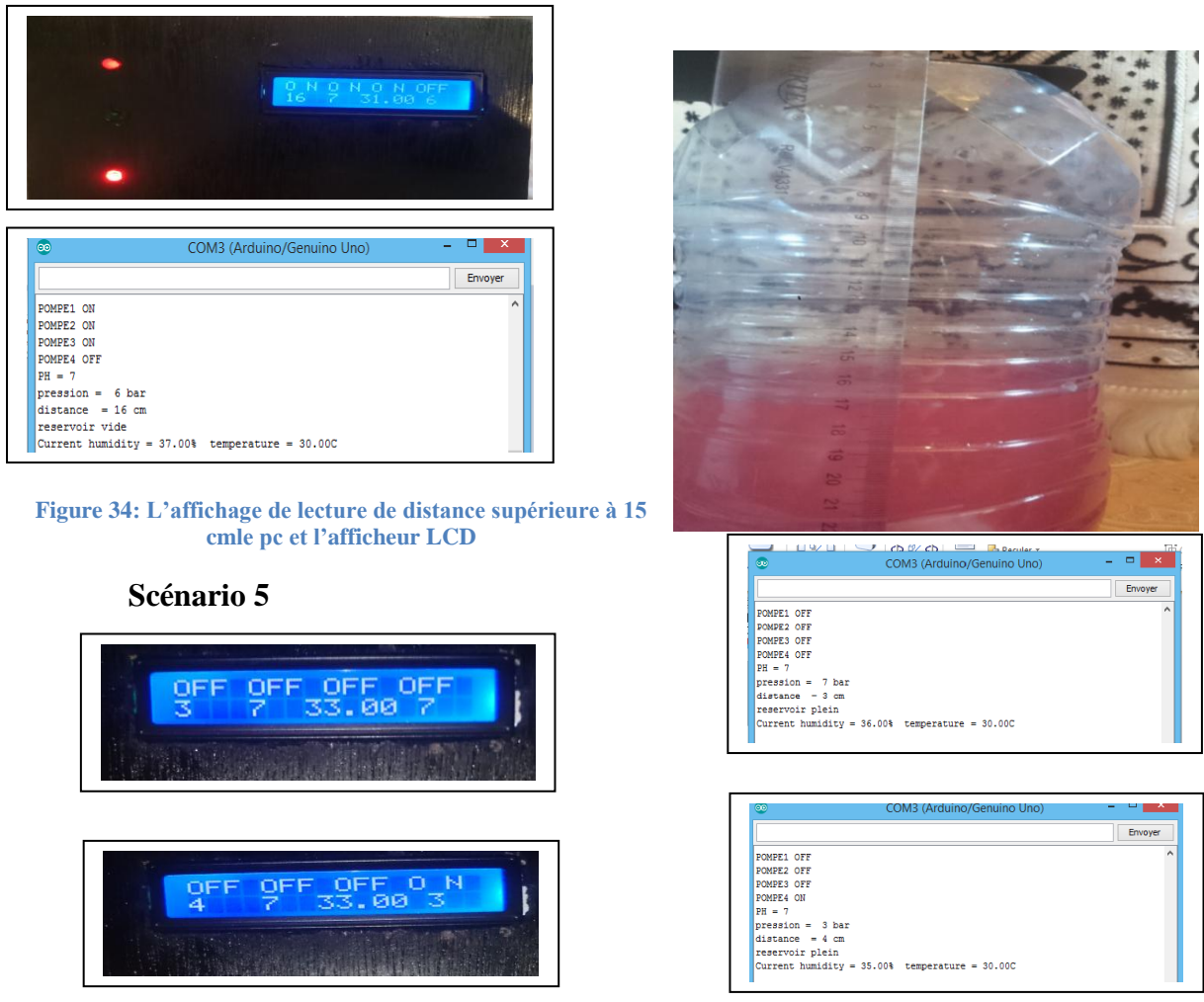

<span id="page-36-2"></span>**Figure 35: L'affichage de lecture de capteur pressionsur le pc et l'afficheur LCD**

### <span id="page-37-0"></span>**3. Discussions des résultats**

 Le capteur de PH calcule le degré de PH, si est-il sur les normes il donne la permission à le capteur de distance pour calculer le niveau d'eau dans le réservoir et transmute les données vers la carte de microcontrôleur « Arduino » qui traite les données et donne l'ordre aux les pompe pour tourner

En même temps on a un capteur de pression qui assure la distribution d'eau si la pression dans les conduite d'eau est faible la pompe 4 déclenche automatiquement pour assurer une bonne pression pour le client

### **Scénario1**

L'afficheur indique que la distance est : 4 cm donc on remarque que : LED verte est allumé qui indique que le réservoir est plein POMPE 3 en mode OFF POMPE 2 en mode OFF POMPE 1 en mode OFF

### **Scénario2**

L'afficheur indique que la distance est : 7 cm donc on remarque que : POMPE 3 en mode ON POMPE 2 en mode OFF POMPE 1 en mode OFF Le niveau est 1/3

### **Scénario3**

L'afficheur indique que la distance est : 13 cm donc on remarque que : POMPE 3 en mode ON POMPE 2 en mode ON POMPE 1 en mode OFF Le niveau est 2/3

### **Scénario4**

L'afficheur indique que la distance est : 16 cm donc on remarque que : POMPE 3 en mode ON POMPE 2 en mode ON POMPE 1 en mode ON LED rouge ALARME qui indique que le réservoir est vide

### **Scénario5**

L'afficheur indique que la valeur de pression est : 3 donc on remarque que : POMPE 4 en mode ON Dans l'autre test il indique que la valeur de pression est : 7 donc on remarque que : POMPE4 en mode OFF

### **Conclusion**

<span id="page-38-0"></span>Ce projet fait partie de l'objective de développer un système SCADA dans le domaine de distribution d'eau pour quartier. SCADA viens des sigles en anglais « Supervisory Control And Data Acquisition ». Il s'agit d'une application software spécialement dessiné pour travailler sur ordinateurs avec le control de la production avec la communication des dispositifs du processus dans le cas général il s'agit de la communication avec et entre les automates programmables. Dans notre cas on a remplacé les API par des cartes à microcontrôleurs.

Un système SCADA doit avoir les suivants caractéristiques.

- Possibilité de générer panneaux d'alarmes de façon qu'il permit au operateur reconnaître une arrête ou une situation d'alarme avec le registre des possibles incidences.
- Génération d'historiques de signal de plant avec la possibilité de les avoir sur un fichier de données.
- Exécution des programmes qui modifient la loi de control ou bien pour l'effacer ou pour changer les tâches associés à l'automate, sous déterminées conditions
- Possibilité de programmation numérique, pour réaliser calcules numériques sur la CPU de l'ordinateur.

Dans ce projet de fin d'études,on aréalisé un interface d'acquisition de données à base d'un nœud du RCSF, l'état du niveau d'eau la qualité de l'eau et la température sont enregistrée puis traité par le Contrôleur et les résultats sont envoyé vers l'unité central via une transmission RF.

On a testé le prototype, et on a apporté des corrections au niveau hardware et software. En premier lieu, on a vérifié que la lecture de données été correcte à niveau de l'ARDUINO avec différents appareils de mesure et avec l'affichage de données sur un afficheur LCD.

Les difficultés qui n'ont pu être résolues avec les méthodes antérieurs ont été surpassés moyennant différents essayes. Nous avons aussi ajouté une étape d simulation du procès par l'utilisation du Step-7, ce travail nous assure sur la faisabilité de l'intégration de notre Project dans un cas réel.

### **BIBLIOGRAPHIQUES**

<span id="page-39-0"></span>[1] A. Alihussein, M. Abdelati, —A Supervisory Control and Data Acquisition (SCADA) for Water Pumping Stations Of Gaza‖, International Engineering Conference 3, The Islamic University of Gaza, 2010.

[2] H. Lee Smith, ―A Brief History of Electric Utility Automation Systems‖, Electric Energy magazine, Copyright 2010.

[3] M.Abdelati, F. Rabah, —A framework For Building a SCADA System for BeitLahia-Wastwater Pumping Station‖ The Islamic University Journal, Vol.15, No. 2, pp 235-245, ISSN 1726-6807, 2007.

[4] Office of the Manager National Communications System, Communication Technologies, Inc. ―Supervisory Control and Data Acquisition (SCADA) Systems‖, October 2004.

[5] A. Creery, E. J. Byres, —Industrial Cybersecurityfor Power System and SCADA Networks‖, IEEE Paper No. PCIC-2005-DV45.

[6] M. Abdelati, ―Modern Automation Systems‖, Laxmi Publications, 2009.

[7] M. Mahmud, M. R. Karim, M. M. Islam, K. M. Rahman, -Supervisory Control and Data Acquisition (SCADA) Through Internet‖, Second International Conference on Electrical and Computer Engineering, ICECE 2002, Dhaka, Bangladesh, pp 56-59, ISBN 984-32-0328-3, 26-28 December 2002.

[8] F. Perez, I. Gomez, J. Luque, G. Sanchez ―SCADA System Design Alternatives Based on TCP/IP‖, Study Committee 35, POLAND, October 1999 .

[9] Douglas C. Osburn, ―Remote Terminal Unit‖, US2002/0147503A1, Oct. 1, 2002

[10] Erion Allan, ―Raising Expectations for SCADA/RTUs‖, Alberta Operators Seminar, March 2001.

[11] KEPServerEx program help, ―Introduction to KEPServerEx‖ , Help version 1.019

[12] Rao Kalapatapu, —SCADA Protocols and Communication Trendsl, ISA, 2004

[13] ARRUS R. (1985). « L'eau en Algérie de l'impérialisme au développement (1830- 1962) ». Ed. Office des publications universitaires. Presses universitaires de Grenoble.

[14 ] BELHOUT D., HOUT S., & TIGRINE Z. (2013). "Contribution à l'étude de dessalement de l'eau de mer par distillation membranaire fonctionnant par énergie solaire ». Ecole Nationale Polytechnique. Alger.

[15] BOUCHARD M. (2008). « Évolution temporelle et modélisation des coliformes dans une source d'eau potable ». Mémoire (M. SC). Université de Laval. Québec. 98p.

[16] BOUGIS J. (2013). « Revue des aspects maritimes du dessalement d'eau de mer ». Revue Paralia. P.p. 1.1–1.13.

[17] CAMPAGNA C., PHANEUF D., & LEVALLOIS P. (2012). « Fiches synthèses sur l'eau potable et la santé humaine ». Ed. Institut national de santé publique. Québec. 11 p.

[18[\]https://www.arduino.cc/a](https://www.arduino.cc/)vailable avril 2017.

[19] [www.micropik.com/PDF/HCSR04.pdfa](http://www.micropik.com/PDF/HCSR04.pdf)vailable Mars 2017.

[20] [https://www.engineersgarage.com/.../16x2-lcd-module-datasheet available Mars 2017](https://www.engineersgarage.com/.../16x2-lcd-module-datasheet%20%20available%20Mars%202017)

[21] https://www.atlas-scientific.com/\_.../\_datasheets/\_probe/pH\_probe....available Mars 2017.

#### **ANNEXE**

#### <span id="page-41-0"></span>**Programme Arduino**

//Pins connected to the ultrasonic sensor #define trigPin 8 #define echoPin 9 //LED pins #define pompe1 1 #define pompe2 10 #define pompe3 0 #define plein 7 #define pompe4 6 #definebuzer 13 #include<LiquidCrystal.h> int p1,p2,p3,p4; LiquidCrystallcd(12, 11, 5, 4, 3, 2); #include <dht.h> #define dht\_apin A2 dht DHT; int range = 5;//range in inches void setup() { // initialize serial communication: Serial.begin(9600); //initialize the sensor pins pinMode(trigPin, OUTPUT); pinMode(echoPin, INPUT); //initialize LED pins pinMode(pompe1, OUTPUT); pinMode(pompe2, OUTPUT); pinMode(pompe3, OUTPUT); pinMode(plein, OUTPUT); pinMode(pompe4, OUTPUT); lcd.begin(16, 2); } voidloop(){ int  $PH =$ analogRead(A0); int y=map(PH,0,1023,0,14); Serial.print(" $PH =$ "); Serial.print(y); lcd.setCursor(4,1);  $lcd.print(y);$ if  $((y>6)|| (y<8))$ long duration, inches, cm; digitalWrite(trigPin, LOW); delayMicroseconds(2); digitalWrite(trigPin, HIGH); delayMicroseconds(5); digitalWrite(trigPin, LOW);

 $duration = pulseIn(echoPin, HIGH);$ 

cm = microsecondsToCentimeters(duration);

```
lcd.print(cm);
Serial.print(" distance =");
Serial.print(cm);
Serial.print(" cm");
Serial.println();
lcd.setCursor(0,1);
if(cm < 5) {
Serial.println("full");
digitalWrite(pompe1, LOW);
digitalWrite(pompe2, LOW);
digitalWrite(pompe3, LOW);
digitalWrite(plein, HIGH);
noTone(buzer);
   p1=0;p2=0;p3=0;
}
if((cm < 10) & & (cm > 5)) {
Serial.println("two third");
digitalWrite(pompe1, LOW);
digitalWrite(pompe2, LOW);
digitalWrite(pompe3, HIGH);
digitalWrite(plein, LOW);
noTone(buzer);
   p1=0;p2=0;p3=1;}
if((cm < 15) & & (cm > 10)) {
Serial.println("one third");
digitalWrite(pompe1, LOW);
digitalWrite(pompe2, HIGH);
digitalWrite(pompe3, HIGH);
digitalWrite(plein, LOW); 
noTone(buzer);
p1=0;p2=1;p3=1; }
if ((cm < 150) \&c (cm > 15)){
Serial.println("DANGER");
digitalWrite(pompe1, HIGH);
digitalWrite(pompe2, HIGH);
digitalWrite(pompe3, HIGH);
digitalWrite(plein, LOW);
tone(buzer, 2000);
p1=1;p2=1;p3=1; }
if ((y<6)||(y>8))Serial.print("attention defaut PH");
Serial.print(y);
digitalWrite(pompe1, LOW);
digitalWrite(pompe2, LOW);
digitalWrite(pompe3, LOW);
digitalWrite(plein, LOW);
tone(buzer, 2000);
p1=0;p2=0;p3=0;}
int Z= analogRead (A1);
int Z1=map(Z,0,1023,0,10); Serial.print(Z1);
lcd.setCursor(13,1);
lcd.print(Z1);
```

```
if (Z1 < 5){
digitalWrite(pompe4, HIGH);
     p4=1; }
else {
digitalWrite (pompe4,LOW);
     p4=0;}
{DHT.read11(dht_apin);
Serial.print("Current humidity = "); Serial.print(DHT.humidity); Serial.print("% ");
Serial.print("temperature = "); Serial.print(DHT.temperature); Serial.println("C");
lcd.setCursor(7,1);
lcd.print(DHT.temperature);
delay(200);
} }
lcd.setCursor(0,0);
if(p1==1){
lcd.print("O N");
} 
else {
lcd.print("OFF");
}
lcd.setCursor(4,0);
if(p2 == 1){
lcd.print("O N");
} 
else {
lcd.print("OFF");
}
lcd.setCursor(8,0);
if(p3 == 1){
lcd.print("O N");
} 
else {
lcd.print("OFF");
}
lcd.setCursor(12,0);
if(p4 == 1){
lcd.print("O N");} }
delay(200);} 
longmicrosecondsToInches(long microseconds)
{
return microseconds / 74 / 2;}
longmicrosecondsToCentimeters(long microseconds)
{
returnmicroseconds / 29 / 2;
}
```
## **EPLAN**

### **Schéma de puissance :**

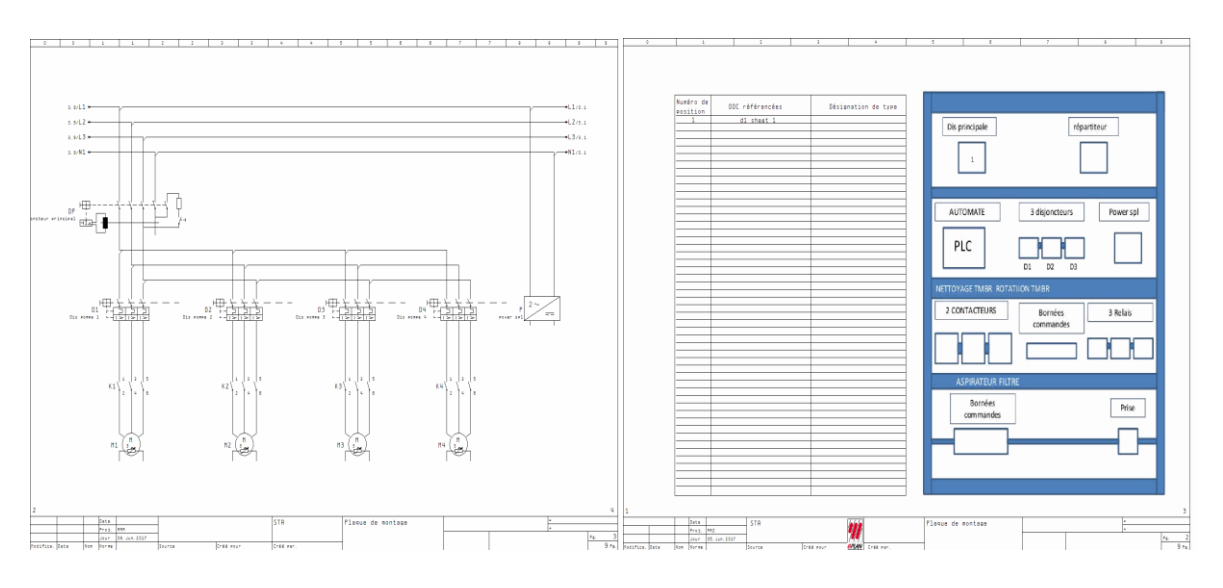

## **Schéma de commande :**

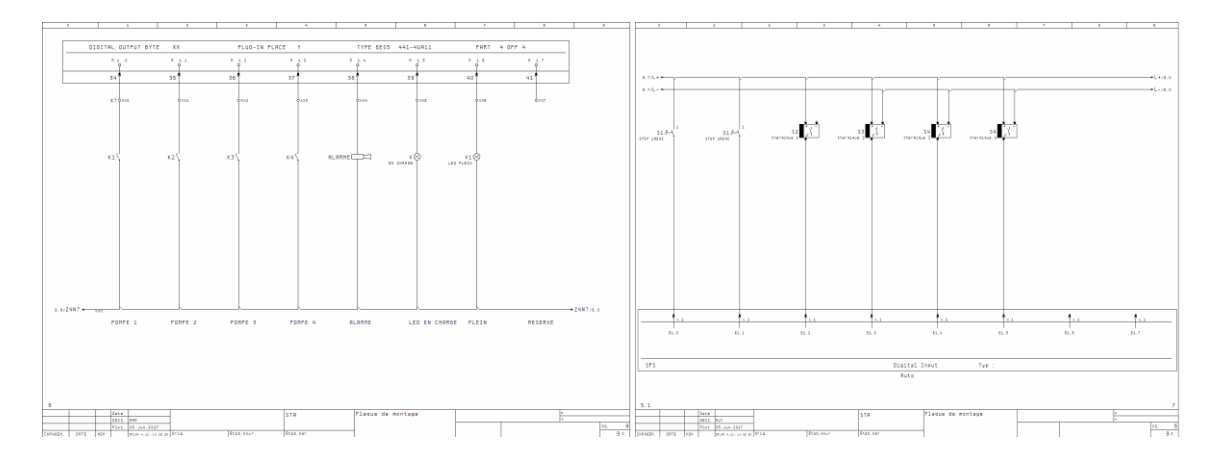

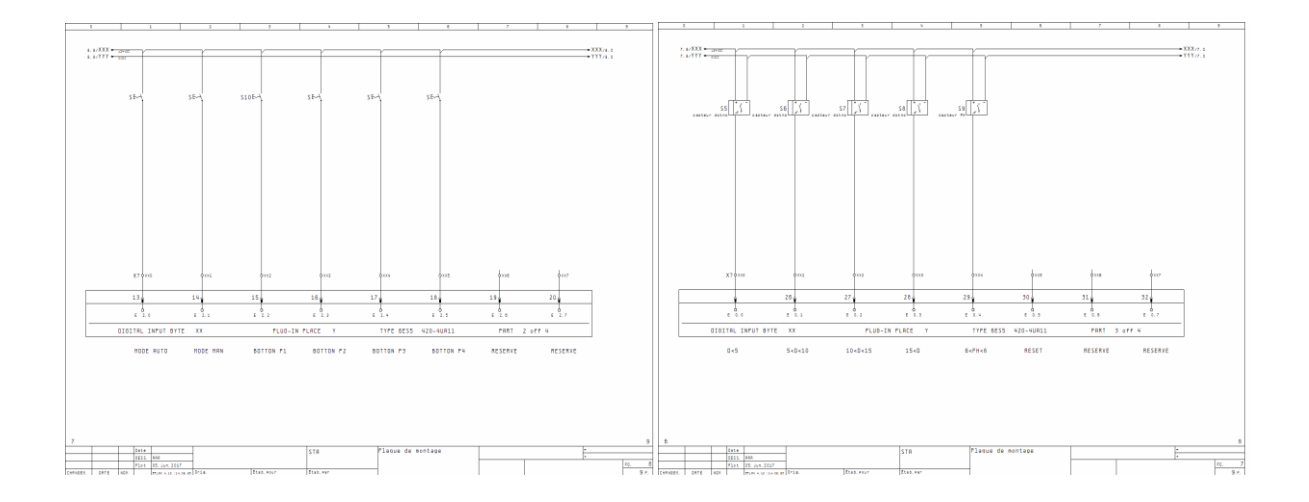